# **The MySQL Test Framework**

## **The MySQL Test Framework**

#### **Abstract**

This manual describes the MySQL test framework.

Document generated on: 2006-10-18 (revision: 3666)

Copyright 2006 MySQL AB

This documentation is NOT distributed under a GPL license. Use of this documentation is subject to the following terms: You may create a printed copy of this documentation solely for your own personal use. Conversion to other formats is allowed as long as the actual content is not altered or edited in any way. You shall not publish or distribute this documentation in any form or on any media, except if you distribute the documentation in a manner similar to how MySQL disseminates it (that is, electronically for download on a website with the software) or on a CD-ROM or similar medium, provided however that the documentation is disseminated together with the software on the same medium. Any other use, such as any dissemination of printed copies or use of this documentation, in whole or in part, in another publication, requires the prior written consent from an authorized representative of MySQL AB. MySQL AB reserves any and all rights to this documentation not expressly granted above.

Please email  $\langle\text{does}(\theta)\rangle$  and  $\epsilon$  for more information or if you are interested in doing a translation.

## **Table of Contents**

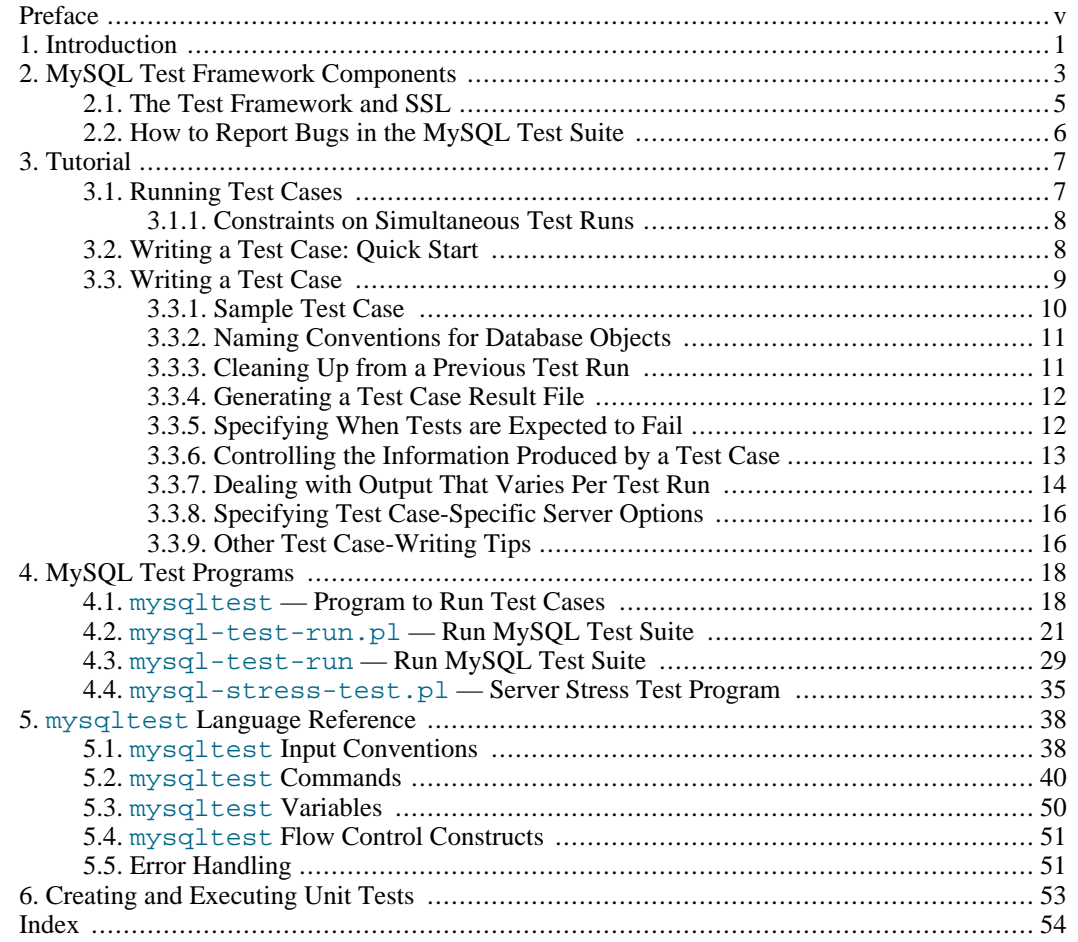

# <span id="page-4-0"></span>Preface

MySQL distributions include a set of test cases and programs for running them. These tools constitute the MySQL test framework that provides a means for verifying that MySQL Server and its client programs operate according to expectations. The test cases consist mostly of SQL statements, but can also use test language constructs that control how to run tests and verify their results.

This manual describes the MySQL test framework. It describes the programs used to run tests and the language used to write test cases.

# <span id="page-5-0"></span>Chapter 1. Introduction

MySQL distributions include a set of test cases and programs for running them. These tools constitute the MySQL test framework that provides a means for verifying that MySQL Server and its client programs operate according to expectations. The test cases consist mostly of SQL statements, but can also use test language constructs that control how to run tests and verify their results. As of MySQL 5.1, distributions also provide facilities for running unit tests and creating new unit tests.

This document describes the components of the MySQL test framework, how the test programs work, and the language used for writing test cases. It also provides a tutorial for developing test cases and executing them.

The application that runs the test suite is named mysql – test-run.pl. Its location is the mysql – test directory, which is present both in source and binary MySQL Server distributions.

#### **Note**

There are actually two scripts for running the test suite. mysql-test-run is the original shell script and  $mysql-test-run$ . pl is the newer Perl script. From MySQL 5.1 on, mysql-test-run.pl is the preferred script and is, in general, the script name used in discussion and examples throughout this document. If you are using MySQL 5.0 or earlier, substitute mysql-test-run appropriately.

The  $mysql-test-run$ . pl application starts MySQL servers, restarts them as necessary when a specific test case needs different start arguments, and presents the test result. For each test case,  $mysgl$ test-run.pl invokes the mysqltest program (also referred to as the "test engine") to read the test case file, intepret the test language constructs, and send SQL statements to the server.

Input for each test case is stored in a file, and the expected result from running the test is stored in another file. The expected result can be compared to the actual result produced by running a test to verify proper processing of the input by MySQL.

For a MySQL source distribution, mysql-test-run.pl is located in the mysql-test directory, and mysqltest is located in the client directory. The mysql-test and client directories are located in the root directory of the distribution.

For a MySQL binary distribution,  $mysq1-test-run$ .pl is located in the  $mysq1-test$  directory, and mysqltest is located in the same directory where other client programs such as mysql or mysqladmin are installed. The locations of the mysql-test and client directories depend on the layout used for the distribution format.

Within the mysql-test directory, test case input files and result files are stored in the t and r directories, respectively. The input and result files have the same basename, which is the test name, but have extensions of .test and .result, respectively. For example, for a test named "decimal," the input and result files are mysql-test/t/decimal.test and mysql-test/r/decimal.result.

Each test file is referred to as one test case, but usually consists of a sequence of related tests. An unexpected failure of a single statement in a test case makes the test fail.

There are several ways a test case can fail:

- The mysqltest test engine checks the result codes from executing each SQL statement in the test input. If the failure is unexpected, the test case fails.
- A test case can fail if an error was expected but did not occur (for example, if a SQL statement succeeded when it should have failed).

The test case can fail by producing incorrect output. As a test runs, it produces output (the results from SELECT, SHOW, and other statements). This output is compared to the expected result found in the mysql-test/r directory (in a file with a .result suffix). If the expected and actual results differ, the test case fails. The actual test result is written to a file in the mysql-test/r directory with a .reject suffix, and the difference between the .result and .reject files is presented for evaluation.

This method of checking test results puts some restrictions on how test cases can be written. For example, the result cannot contain information that varies from run to run, such as the current time. However, if the information that varies is unimportant for test evaluation, there are ways to instruct the test engine to replace those fields in the output with fixed values.

Because the test cases consist mostly of SQL statements in a text file, there is no direct support for test cases that are written in C, Java, or other languages. Such tests are not within the scope of this test framework. But the framework does support executing your own scripts and initiating them with your own data. Also, a test case can execute an external program, so in some respects the test framework can be extended for uses other than testing SQL statements.

# <span id="page-7-0"></span>Chapter 2. MySQL Test Framework **Components**

The MySQL test framework consists of programs that run tests, and directories and files used by those programs.

#### **Test Framework Programs**

The MySQL test framework uses several programs:

- The mysql-test-run.pl Perl script is the main application used to run the test suite for MySQL 5.1 and up. It invokes mysqltest to run individual test cases.
- The mysql test-run shell script is the main application used to run the test suite before MySQL 5.1. (mysql-test-run.pl is preferred as of 5.1.)
- mysqltest runs test cases. A version named mysqltest\_embedded is similar but is built with support for the libmysqld embedded server.
- The mysql-stress-test.pl Perl script performs stress-testing of the MySQL server. (MySQL 5.0 and up only)
- A unit-testing facility is provided so that individual unit test programs can be created for storage engines and plugins. (MySQL 5.1 and up only)

Except for mysqltest, these programs are located in the mysql-test directory. mysqltest is located elsewhere. For a source distribution, mysqltest is in the client directory. For a binary distribution, it is in the MySQL bin directory.

#### **Test Framework Directories and Files**

The test suite is located in the  $mysgl-test$  directory. For a source distribution,  $mysgl-test$  is found under the source tree root. For a binary distribution, the location of  $mysq1-test$  depends on the layout used for the distribution format.

The mysql-test directory contains the following components:

- The mysql-test-run, mysql-test-run.pl, and mysql-stress-test.pl programs that are used for running tests.
- The t directory contains test case input files. A test case file might also have option files associated with it.
	- A filename of the form test name.test is a test case file for a test named test name. For example, subselect.test is the test case file for the test named subselect.
	- A filename of the form  $test_name$  -master. opt provides options to associate with the named test case.  $mysql-test-run.pl$  restarts the server with the options given in the file if the options are different from those required for the currently running server.

Note that the -master.opt file is used for the "main" server of a test, even if no replication is involved.

A filename of the form  $test\_name - slave$ . opt provides slave options.

- A filename of the form  $test\_name-im$ . opt provides Instance Manager options.
- The disabled.def file contains information about deferred/disabled tests. When a test is failing because of a bug in the server and you want it to be ignored by  $mysgl-test-run$ . the test in this file.

The format of a line in the disabled.def file looks like this, where fields are separated by one or more spaces (Tab characters are not allowed):

test\_name : BUG#nnnnn YYYY-MM-DD disabler comment

Example:

rpl\_row\_blob\_innodb : [Bug#18980](http://bugs.mysql.com/18980) [http://bugs.mysql.com/18980] 2006-04-10 kent Test fails randomly

test name is the test case name. BUG#nnnnn indicates the bug related to the test that causes it to fail (and thus requires it to be disabled).  $disabler$  is the name of the person that disabled the test. comment normally provides a reason why the test was disabled.

A comment line can be written in the file by beginning the line with a '#' character.

- The  $r$  directory contains test case result files:
	- A filename of the form  $test\_name$ . result is the expected result for the named test case. A file  $r/test$  name.result is the output that corresponds to the input in the test case file t/test\_name.test.
	- A filename of the form  $test$  name.reject contains output for the named test case if the test fails.

For a test case that succeeds, the . result file represents both the expected and actual result. For a test case that fails, the . result file represents the expected result, and the . reject file represents the actual result.

If a .reject file is created because a test fails, mysql-test-run.pl removes the file later the next time the test succeeds.

- The include directory contains files that are included by test case files using the source command.
- The lib directory contains library files used by  $mysql-test-run$ . pl, and database initialization SQL code.
- The std data directory contains data files used by some of the tests.
- The var directory is used during test runs for various kinds of files: log files, temporary files, trace files, Unix socket files for the servers started during the tests, and so forth. This directory cannot be shared by simultaneous test runs.

Unit test-related files are located in the unittest directory. Additional files specific to storage engines and plugins may be present under the subdirectories of the storage or plugin directories.

#### **Test Execution and Evaluation**

There are a number of targets in the top-level Makefile that can be used to run sets of tests. make test runs all the tests. Other targets run subsets of the tests, or run tests with specific options for the test programs. Have a look at the Makefile to see what targets are available.

A "test case" is a single file. The case might contain multiple individual test commands. If any individual command fails, the entire test case is considered to fail. Note that "fail" means "does not produce the expected result." It does *not* necessarily mean "executes without error," because some tests are written precisely to verify that an illegal statement does in fact produce an error. In such an instance, if the statement executes successfully without producing the expected error, that is considered failure of the test.

Test case output (the test result) consists of:

- Input SQL statements and their output. Each statement is written to the result followed by its output. Columns in output resulting from SQL statements are separated by tab characters.
- The result from mysqltest commands such as echo and exec. The commands themselves are not echoed to the result, only their output.

The disable\_query\_log and enable\_query\_log commands control logging of input SQL statements. The disable result log and enable result log commands control logging of SQL statement results, and warning or error messages resulting from those statements.

mysqltest reads a test case file from its standard input by default. The  $-$ -test-file or  $-x$  option can be given to name a test case file explicitly.

mysqltest writes test case output to the standard output by default. The  $-\text{result-file}$  or  $-R$  option can be used to indicate the location of the result file. That option, together with the  $-\text{record}$  option, determine how mysqltest treats the test actual and expected results for a test case:

- If the test produces no results, mysqltest exits with an error message to that effect.
- Otherwise, if  $-\text{result}-\text{file}$  is not given, mysqltest sends test results to the standard output.
- With  $--result$ -file but not  $--record$ , mysqltest reads the expected results from the given file and compares them with the actual results. If the results do not match, mysqltest writes a .reject file in the same directory as the result file and exits with an error.
- With both  $--result$ -file and  $--record$ , mysqltest updates the given file by writing the actual test results to it.

<span id="page-9-0"></span>mysqltest itself knows nothing of the t and  $r$  directories under the mysql-test directory. The use of files in those directories is a convention that is used by  $mysgl-test-run.pl$ , which invokes mysqltest with the appropriate options for each test case to tell mysqltest where to read input and write output.

## **2.1. The Test Framework and SSL**

When  $mysgl-test-run$ . pl starts, it checks whether  $mysgld$  supports SSL connections:

- If mysqld supports SSL, mysql-test-run.pl starts it with the proper  $--ss1-xxx$  options that enable it to accept SSL connections for those test cases that require secure connections (those with "ssl" in their name). As  $mysql-test-run$ . pl runs test cases, a secure connection to mysqld is initiated for those cases that require one. For those test cases that do not require SSL, an unencrypted connection is initiated.
- If mysqld does not support SSL, mysql-test-run.pl skips those test cases that require secure

connections.

If mysql-test-run.pl is started with the --ssl option, it sets up a secure conection for all test cases. In this case, if mysqld does not support SSL, mysql-test-run.pl exits with an error message: Couldn't find support for SSL

<span id="page-10-0"></span>For mysql-test-run (the shell version), the  $-\text{with-opens}$  option corresponds to the  $-\text{ssl}$ option for mysql-test-run.pl.

## **2.2. How to Report Bugs in the MySQL Test Suite**

If test cases from the test suite fail, you should do the following:

- Do not file a bug report before you have found out as much as possible about what when wrong. See the instructions at <http://dev.mysql.com/doc/mysql/en/bug-reports>.
- Make sure to include the output of mysql-test-run, as well as contents of all .reject files in the mysql-test/r directory.
- Check whether an individual test in the test suite also fails when run on its own:

```
shell> cd mysql-test
shell> ./mysql-test-run.pl test_name
```
If this fails, you should configure MySQL with --with-debug and run mysql-test-run with the  $-\text{debug}$  option. If this also fails, send the trace file mysql test/var/tmp/master.trace to <ftp://ftp.mysql.com/pub/mysql/upload/> so that we can examine it. Please remember to also include a full description of your system, the version of the mysqld binary and how you compiled it.

- Run mysql-test-run with the  $-$ force option to see whether any other tests fail.
- If you have compiled MySQL yourself, check the MySQL Reference Manual to see whether there are any platform-specific issues for your system. There might be configuration workarounds to deal with the problems that you observe. Also, consider using one of the binaries we have compiled for you at <http://dev.mysql.com/downloads/>. All our standard binaries should pass the test suite!
- If you get an error such as Result length mismatch or Result content mismatch it means that the output of the test was not an exact match for the expected output. This could be a bug in MySQL or it could be that your version of mysqld produces slightly different results under some circumstances.

The results file is located in the  $r$  directory and has a name with a . result extension. A failed test result is put in a file with the same basename as the result file and a . reject extension. If your test case is failing, you should use diff to compare the .result and .reject files. If you cannot see how they are different, examine both with  $od -c$  and also check their lengths.

- If a test fails completely, you should check the logs file in the mysql -test/var/log directory for hints of what went wrong.
- If you have compiled MySQL with debugging, you can try to debug test failures by running mysql-test-run with either or both of the --gdb and --debug options.

If you have not compiled MySQL for debugging you should probably do so by specifying the - -with-debug option when you invoke configure.

# <span id="page-11-0"></span>Chapter 3. Tutorial

[This chapter is based on the information that was in the Wiki, so some of it probably is outdated.]

Normally, you run the test suite during the development process to ensure that your changes do not cause existing test cases to break. You can also write new test cases or add tests to existing cases. This happens when you fix a bug (so that the bug cannot reappear later without being detected) or when you add new capabilities to the server or other MySQL programs.

<span id="page-11-1"></span>This chapter provides a tutorial on running existing test cases for the MySQL test framework and developing new test cases.

## **3.1. Running Test Cases**

Typically, you run the test suite either from within a source tree (after MySQL has been built), or on a host where the MySQL server distribution has been installed. To run tests, your current working directory should be the mysql-test directory of your source tree or installed distribution. In a source distribution, mysql-test is under the root of the source tree. In a binary distribution, the location of mysql-test depends on the distribution layout. The program that runs the test suite, mysqltest-run.pl, will figure out whether you are in a source tree or an installed directory tree.

To run the test suite, change location into your mysql – test directory and invoke the mysql – test-run.pl script:

```
shell> cd mysql-test
shell> ./mysql-test-run.pl
```
mysql-test-run.pl accepts options on the command line. For example:

shell> **./mysql-test-run.pl --force --local**

By default,  $mysql-test-run$ .  $pl$  exits if a test case fails.  $-force$  causes execution to continue regardless of test case failure.

The  $-\text{local}$  option tells mysql-test-run.pl not to use an already running server, but to start a server itself to use for the tests. This option is the default as of MySQL 4.1, so it is necessary only before 4.1.

For a full list of the supported options, see Section 4.2, "[mysql-test-run.pl](#page-25-0) — Run MySQL Test [Suite"](#page-25-0).

To run one or more specific test cases, name them on the  $mysgl-test-run$ . pl command line. Test case files have names like  $t/test_name$ .test, where  $test_name$  is the name of the test case, but each name given on the command line should be the test case name, not the full test case filename. The following command runs the test case named  $rpl$  abcd, which has a test file of t/rpl\_abcd.test:

shell> **./mysql-test-run.pl rpl\_abcd**

To run a family of test cases for which the names share a common prefix, use the --do-tests option:

shell> **./mysql-test-run.pl --do-test=prefix**

For example, the following command runs the replication tests (test cases that have names beginning with  $rp1$ :

```
shell> ./mysql-test-run.pl --do-tests=rpl
```
mysql-test-run.pl starts the MySQL server if necessary, sets up the environment for calling the mysqltest program, and invokes mysqltest to run the test case. For each test case to be run, mysqltest handles operations such as reading input from the test case file, starting managers, creating server connections, and sending SQL statements to servers.

The language used in test case files is a mix of commands that the  $mys$  duest program understands and SQL statements. Input that  $mysaftest$  doesn't understand is assumed to consist of SQL statements to be sent to the database server. This makes the test case language familiar to those that know how to write SQL and powerful enough to add the control needed to write test cases.

<span id="page-12-0"></span>You need not start a MySQL server first before running tests. Instead, the mysql-test-run.pl program will start the server or servers needed on ports that do not conflict with ports used a production server, if you happen to have one on the same machine. (The test run uses ports in the range around 9300, so production servers should not use ports in that range.)

## **3.1.1. Constraints on Simultaneous Test Runs**

If you have multiple users that run tests simultaneously on the same machine, you must specify to the mysql-test-run.pl program which ports to use so that no test run conflicts with others running concurrently. You add unique port arguments to  $mysql-test-run.pl$ , such as --no-manager --master\_port=3911 --slave\_port=3927.

<span id="page-12-1"></span>Only one person at a time can run the  $mysq1-test-run$ . pl program in the same  $mysq1-test$  directory on a shared drive. The mysql-test/var directory created and used by mysqltest-run.pl cannot be shared between simultaneous test runs. A test run can use the  $-\nu\alpha r = \frac{div\phi}{r}$  path option to specify an alternate directory not used by other runs.

## **3.2. Writing a Test Case: Quick Start**

The basic principle of test case evaluation is that output resulting from running a test case is compared to the expected result. This is just a diff comparison between the output and an expected-result file that the test writer provides. This simplistic method of comparison does not by itself provide any way to handle variation in the output that may occur when a test is run at different times. However, the test language provides commands for postprocessing result output before the comparison occurs. This enables you to manage certain forms of expected variation.

Use the following procedure to write a new test case. In the examples,  $test\_name$  represents the name of the test case. It's assumed here that you'll be using a development source tree, so that when you create a new test case, you can commit the files associated with it to the source repository for others to use.

1. Change location to the test directory mysql-version/mysql-test:

shell> **cd mysql-version/mysql-test**

mysql-version represents the root directory of your source tree, such as mysql-5.0 or mysql-5.1.

- 2. Create the test case in a file  $t/test\_name$ . test. You can do this with any text editor. For details of the language used for writing mysqltest test cases, see Chapter 5, [mysqltest](#page-42-0) *Lan[guage Reference](#page-42-0)*.
- 3. Create an empty result file:

shell> **touch r/test\_name.result**

4. Run the test:

shell> **./mysql-test-run.pl test\_name**

5. Assuming that the test case produces output, it should fail because the output does not match the result file (which is empty at this point). The failure results in creation of a reject file named  $r/\text{test\_name}$ . reject. Examine this file. If the reject file appears to contain the output that you expect the test case to produce, copy its content to the result file:

```
shell> cp r/test_name.reject r/test_name.result
```
Another way to create the result file is by invoking  $mysgl-test-run.pl$  with the  $--record$ option to record the test output in the result file:

shell> **./mysql-test-run.pl --record test\_name**

6. Run the test again. This time it should succeed:

shell> **./mysql-test-run.pl test\_name**

You can also run the newly created test case as part of the entire suite:

shell> **./mysql-test-run.pl**

<span id="page-13-0"></span>It is also possible to invoke the mysqltest program directly. If the test case file refers to environment variables, you will need to define those variables in your environment first. For more information about the mysqltest program, see Section 4.1, "mysqltest [— Program to Run Test Cases".](#page-22-1)

## **3.3. Writing a Test Case**

To write a test case file, use any text editor that uses linefeed (newline) as the end-of-line character. The filename should be lowercase ASCII with no spaces.

We are adding support for multiple test "suites." Until then, all test cases must be located in the mysql-test/t directory. Test case filenames consist of the test name with a .test suffix. For example, a test named foo should be written in the file  $mysql-test/t/foo.test$ .

#### **Note**

All our test cases are published on the Internet. Take care that their contents include no confidential information.

One test case file can be a collection of individual tests that belong together. If one of the tests fails, the entire test case fails. Although it may be tempting to write each small test into a single file, that will be too inefficient and makes test runs unbearably slow. So make the test case files not too big, not too small.

Some definitions:

- One "test file" is one "test case."
- One "test case" might contain a "test sequence" (that is, a number of individual tests that are grouped

together in the same test file).

• A "command" is an input test that mysqltest recognizes and executes itself. A "statement" is an SQL statement or query that mysqltest sends to the MySQL server to be executed.

Each test case (that is, each test file) must be self contained and independent of other test cases. Do not create or populate a table in one test case and depend on the table in a later test case. If you have some common initialization that needs to be done for multiple test cases, create an include file. That is, create a file containing the initialization code in the mysq-test/include directory, and then put a source command in each test case that requires the code. For example, if several test cases need to have a given table created and filled with data, put the statements to do that in a file named  $mysq1$  $test/include/create$  my  $table.inc$ . Then put the following command in each test case file that needs the initialization code:

```
--source include/create my table.inc
```
The filename in the source command is relative to the mysql-test directory.

A comment in a test case can be started with the '#' character or the ' $-$ ' characters. However, if the first word after the '--' is a word that mysqltest recognizes as a command, mysqltest will execute the comment as a command. For this reason, it is safest to use the '#' character for comments, so as not to accidentally execute a mysqltest command. For example, -- End of test 43 begins with the '--' characters, but will result in an error message because end is something that mysqltest thinks is a command.

<span id="page-14-0"></span>Section 5.1, "mysqltest [Input Conventions",](#page-42-1) discusses the details of input syntax for mysqltest test cases.

### **3.3.1. Sample Test Case**

Here is a small sample test case:

```
-disable warnings
DROP TABLE IF EXISTS t1;
 -enable warnings
SET SQL_WARNINGS=1;
CREATE TABLE t1 (a INT);
INSERT INTO t1 VALUES (1);
INSERT INTO t1 VALUES ("hej");
```
The first few lines try to clean up from possible earlier runs of the test case by dropping the  $t_1$  table. The test case uses disable warnings to prevent warnings from being written to the output because it is not of any interest at this point during the test to know whether the table  $\pm 1$  was there. After dropping the table, the test case uses enable\_warnings so that subsequent warnings will be written to the output. The test case also enables verbose warnings in MySQL using the SET SQL\_WARNINGS=1; statement.

Next, the test case creates the table  $\pm 1$  and tries some operations. Creating the table and inserting the first row are operations that should not generate any warnings. The second insert should generate a warning because it inserts a non-numeric string into a numeric column. The output that results from running the test looks like this:

```
DROP TABLE IF EXISTS t1;
SET SOL WARNINGS=1;
CREATE TABLE t1 (a INT);
INSERT INTO t1 VALUES (1);
INSERT INTO t1 VALUES ("hej");
Warnings:<br>Warning 1265
                 Data truncated for column 'a' at row 1
```
Note that the result includes not only the output from SQL statements, but the statements themselves. Statement logging can be disabled with the disable\_query\_log test language command. There are several options for controlling the amount of output from running the tests.

<span id="page-15-0"></span>If there was a test failure, it will be reported to the screen. You can see the actual output from the last unsuccessful run of the test case in the reject file  $r/test$  name.reject.

### **3.3.2. Naming Conventions for Database Objects**

It is possible to run test cases against a production server. (Generally, we will not do that, but our customers might.) To reduce the risk that running the test suite alters or destroys important tables, views, or other objects, you should create them using the following naming conventions:

- Table names:  $t1, t2, t3, ...$
- View names:  $v1$ ,  $v2$ ,  $v3$ , ...

For examples of how to name objects, examine the existing test cases. Of course, you can name columns and other objects inside tables as you wish.

<span id="page-15-1"></span>Unless you have a special reason not to, use the default database named test that is already created for you.

### **3.3.3. Cleaning Up from a Previous Test Run**

For efficiency, the mysqltest test engine does not start with a clean new database for running each test case, so a test case generally starts with a "cleaning up section." Assume that a test case will use two tables named  $t_1$  and  $t_2$ . The test case should begin by making sure that any old tables with those names do not exist:

```
#
  Test of XXXXX
#
--disable_warnings
drop table if exists t1, t2;
--enable warnings
```
The disable warnings command instructs the test engine not to log any warnings until an  $en$ able\_warnings command occurs or the test case is ended. (MySQL generates a warning if the table t1 or t2 does not exist.) Surrounding this part of the test case with commands to disable and enable warnings makes its output the same regardless of whether the tables exist before the test is started. After ensuring that the tables do not exist, we are free to put in any SQL statements that create and use the tables  $t_1$  and  $t_2$ . The test case should also clean up at the end of the test by dropping any tables that it creates.

Let's put in some SQL code into this test case:

```
create table t1 (
  Period smallint(4) unsigned zerofill default '0000' not null,
 Varor_period smallint(4) unsigned default '0' not null
);
create table t2 (Period smallint);
insert into t1 values (9410,9412);
insert into t2 values (9410),(9411),(9412),(9413);
select period from tl;<br>select * from tl;
        from t1;
```

```
select t1.* from t1;
select * from t1 inner join t2 using (Period);
drop table t1, t2;
```
## **3.3.4. Generating a Test Case Result File**

The test code we just wrote contains no checks of the result. The test will report a failure for one of two reasons:

- An individual SQL statement fails with an error
- The overall test case result does not match what was expected

In the first case, mysqltest aborts with an error. The second case requires that we have a record of the expected result so that it can be compared with the actual result. To generate a file that contains the test result, run the test with the --record option, like this:

```
shell> cd mysql-test
shell> ./mysql-test-run.pl --record foo
```
Running the test as shown creates a result file named  $mysgl-test/r/foo. result that has this$ content:

```
drop table if exists t1,t2;
create table t1 (
Period smallint(4) unsigned zerofill default '0000' not null,
Varor_period smallint(4) unsigned default '0' not null
);
create table t2 (Period smallint);
insert into t1 values (9410,9412);
insert into t2 values (9410),(9411),(9412),(9413);
select period from t1;
period
9410
select * from t1;
Period Varor_period
9410 9412
select t1.* from t1;
Period Varor_period
9410 9412
select * from t1 inner join t2 using (Period);
Period Varor_period
9410 9412
drop table t1, t2;
ok
```
If we look at this result file, it contains the statements in the foo.test file together with the output from the SELECT statements. The output for each statement includes a row of column headings followed by data rows. Rows have columns separated by Tab characters.

At this point, you should inspect the result file and determine whether its contents are as expected. If so, let it be part of your test case. If the result is not as expected, you have found a problem, either with the server or the test. Determine the cause of the problem and fix it. For example, the test might produce output that varies from run to run. To deal with this, you can postprocess the output before the comparison occurs. See [Section 3.3.7, "Dealing with Output That Varies Per Test Run"](#page-18-0).

## **3.3.5. Specifying When Tests are Expected to Fail**

<span id="page-16-1"></span>A good test suite checks not only that operations succeed as they ought, but also that they fail as they ought. For example, if a statement is illegal, the server should reject it with an error message. The test suite should verify that the statement fails and that it fails with the proper error message.

The test engine enables you to specify "expected failures." Let's say that after we create  $\pm 1$ , we try to create it again without dropping it first:

```
--disable_warnings
drop table if exists t1,t2;
 --enable_warnings
create table t1 (
  Period smallint(4) unsigned zerofill default '0000' not null,
  Varor_period smallint(4) unsigned default '0' not null
);
create table t2 (Period smallint);
insert into t1 values (9410,9412);
insert into t2 values (9410),(9411),(9412),(9413);
select period from t1;
select * from t1;
select t1.* from t1;
select * from t1 inner join t2 using (Period);
create table t1 (something smallint(4));
```
The result is failure and an error:

At line 21: query 'create table t1 (something smallint(4))' failed: 1050: Table 't1' already exists

To handle this error and indicate that indeed we do expect MySQL error code 1050 to occur, we can put an error command before the second create table statement:

--error 1050

After we make this change and run the test again, the end of the result will look like this:

create table t1 (something smallint(4)); ERROR 42S01: Table 't1' already exists

In this case, the result shows the statement that causes the error, together with the resulting error message. The fact that mysqltest does not terminate and that the error message becomes part of the result indicates that the error was expected.

Note: 1050 is the numeric MySQL error number, and 42S01 is the corresponding SQLSTATE value. If you like, you can specify SQLSTATE values in error commands by using an S prefix:

--error S42S01

It is also possible to specify errors by means of the symbolic name from mysqld\_error.h:

```
--error ER_TABLE_EXISTS_ERROR
```
### **3.3.6. Controlling the Information Produced by a Test Case**

By default, the mysqltest test engine produces output only from select, show, and other SQL statements that you expect to produce output (that is, statements that create a result set). It also produces output from certain commands such as echo and exec. mysqltest can be instructed to be more or less verbose.

Suppose that we want to include in the result the number of rows affected by or returned by SQL statements. To do this, add the following line to the test case file preceding the first table-creation statement: --enable\_info

After rerunning the test by invoking  $mysql-test-run$ . pl with the  $--record$  option to record the new result, the result file will contain more information:

```
drop table if exists t1,t2;
create table t1
Period smallint(4) unsigned zerofill default '0000' not null,
Varor_period smallint(4) unsigned default '0' not null
);
affected rows: 0
create table t2 (Period smallint);
affected rows: 0
insert into t1 values (9410,9412);
affected rows: 1
insert into t2 values (9410),(9411),(9412),(9413);
affected rows: 4
info: Records: 4 Duplicates: 0 Warnings: 0
select period from tl;
period
9410
affected rows: 1
select * from t1;
Period Varor_period
9410 9412
affected rows: 1
select t1.* from t1;
Period Varor_period
9410 9412
affected rows: 1
select * from t1 inner join t2 using (Period);
Period Varor_period
9410 9412
affected rows: 1
drop table t1, t2;
affected rows: 0
ok
```
To turn off the affected-rows reporting, add this command to the test case file:

--disable\_info

In general, options can be enabled and disabled for different parts of the test file. Suppose that we are interested in the internals of the database as well. We could enable the display of query metadata using enable\_metadata. With this option enabled, the test output is a bit verbose. However, as mentioned earlier, the option can be enabled and disabled selectively so that it is enabled only for those parts of the test case where it interests you to know more.

If you perform an operation for which you have no interest in seeing the statements logged to the result, you can disable statement logging. For example, you might be initializing a table where you don't really expect a failure, and you are not interested in seeing the initialization statements in the test result. You can use the disable\_query\_log command to temporarily disable recording of input SQL statements, and enable recording again with enable\_query\_log. You can disable the recording of the output from executing commands using disable\_result\_log and enable recording again with enable\_result\_log.

## **3.3.7. Dealing with Output That Varies Per Test Run**

<span id="page-18-0"></span>It is best to write each test case so that the result it produces does not vary for each test run, or according to factors such as the time of day, differences in how program binaries are compiled, the operating system, and so forth. For example, if the result contains the current date and time, the test engine has no way to verify that the result is correct.

However, sometimes a test result is inherently variable according to external factors, or perhaps there is a part of a result that you simply do not care about. mysqltest provides commands that enable you to postprocess test output into a more standard format so that output variation across test runs will not trigger a result mismatch.

One such command is replace\_column, which specifies that you want to replace whatever is in a given column with a string. This makes the output for that column the same for each test run.

To see how this command works, add the following row after the first insert in the test case:

```
insert into t1 values (date_format(now(), '%s'),9999);
```
Then record the test result and run the test again:

```
shell> ./mysql-test-run.pl --record foo
shell> ./mysql-test-run.pl foo
```
Most likely, a failure will occur and  $mysql-test-run$ . pl will display the difference between the expected result and what we actually got, like this:

```
Below are the diffs between actual and expected results:
```

```
-------------------------------------------------------
*** r/foo.result Thu Jan 20 18:38:37 2005
                           Thu Jan 20 18:39:00 2005
-- r/foot. reject<br>*** 16,32 ****
 select period from t1;
 period
  9410
! 0034
 affected rows: 2
 select * from tl;
 Period Varor_period
 9410 9412
! 0034 9999
 affected rows: 2
 select t1.* from t1;
 Period Varor_period
  9410 9412
! 0034 9999
 affected rows: 2
  select * from t1 inner join t2 using (Period);
 Period Varor_period
  -16,32 -select period from t1;
 period
  9410
! 0038
 affected rows: 2
  select * from t1;
Period Varor_period
9410 9412
! 0038 9999
 affected rows: 2
  select t1.* from t1;
 Period Varor_period
 9410 9412
! 0038 9999
 affected rows: 2
  select * from t1 inner join t2 using (Period);
 Period Varor_period
-------------------------------------------------------
```
If we are not really interested in the first column, one way to eliminate this mismatch is by using the replace\_column command. The duration of the effect of this command is the next SQL statement, so we need one before each select statement:

```
--replace_column 1 SECONDS
select period from t1;
--replace_column 1 SECONDS
select * from t1;
--replace_column 1 SECONDS
select t1.* from t1;
```
In the replace column commands, SECONDS could be any string. Its only purpose is to map variable output onto a constant value. If we record the test result again, we will succeed each time we run the test after that. The result file will look like this:

```
drop table if exists t1,t2;
create table t1 (
Period smallint(4) unsigned zerofill default '0000' not null,
Varor_period smallint(4) unsigned default '0' not null
);
affected rows: 0
create table t2 (Period smallint);
affected rows: 0
insert into t1 values (9410,9412);
affected rows: 1
insert into t1 values (date format(now(), '%s'),9999);
affected rows: 1
insert into t2 values (9410),(9411),(9412),(9413);
affected rows: 4
info: Records: 4 Duplicates: 0 Warnings: 0
select period from t\overline{1};
period
SECONDS
SECONDS
affected rows: 2
select * from t1;
Period Varor_period
SECONDS 9412
SECONDS 9999
affected rows: 2
select t1.* from t1;
Period Varor_period
SECONDS 9412
SECONDS 9999
affected rows: 2
select * from t1 inner join t2 using (Period);
Period Varor_period
9410 9412
affected rows: 1
drop table t1, t2;
affected rows: 0
ok
```
## **3.3.8. Specifying Test Case-Specific Server Options**

<span id="page-20-0"></span>Many server options can be set from within test cases by using statements such as these:

```
set sql warnings=1;
set sql_mode=no_auto_value_on_zero;
```
But sometimes you need to restart the server to use options in the form of extra command-line options. You can specify these options in a file named  $mysql-test/ttest_name-master,opt$ . When a file named t/test\_name-master.opt exists, mysql-test-run.pl examines it for extra options that the server needs to be run with when executing the  $test\_name$  test case. If no server has yet been started or the current server is running with different options,  $mysql-test-run$ . pl restarts the server with the new options.

<span id="page-20-1"></span>Files in the mysql-test/t directory with names ending in -slave.opt and -im.opt are similar, but they are used for slave servers and the Instance Manager, respectively.

### **3.3.9. Other Test Case-Writing Tips**

• If you are writing a replication test case, the first line of the test file should be source include/ master-slave.inc;. To switch between master and slave, use connection master; and connection slave;. If you need to do something on an alternative connection, you can do connection master1; for the master, and connection slave1; for the slave.

• If you need to do something in a loop, you can use something like this:

```
let $1=1000;
while ($1)
{
# execute your statements here
dec $1;
}
```
- To sleep between statements, use the sleep command. It supports fractions of a second. For example, sleep 1.3; sleeps 1.3 seconds. Try not to use sleep or real\_sleep commands more than necessary. The more of them there are, the slower the test suite becomes.
- To run the slave with additional options for your test case, put them in the command-line format in mysql-test/t/test\_name-slave.opt. For the master, put them in mysql-test/t/test\_name-master.opt.

# <span id="page-22-0"></span>Chapter 4. MySQL Test Programs

This chapter describes the test programs that run test cases. For information about the language used for writing test cases, see Chapter 5, mysqltest *[Language Reference](#page-42-0)*.

The test suite uses the following programs:

- The mysql-test-run.pl Perl script is the main application used to run the test suite for MySQL 5.1 and up. It invokes mysqltest to run individual test cases.
- The mysql-test-run shell script is the main application used to run the test suite before MySQL 5.1. (mysql-test-run.pl is preferred as of 5.1.)
- mysqltest runs test cases. A version named mysqltest\_embedded is similar but is built with support for the libmysqld embedded server.
- <span id="page-22-1"></span>• The mysql-stress-test.pl Perl script performs stress-testing of the MySQL server. (MySQL 5.0 and up only)

## **4.1. mysqltest — Program to Run Test Cases**

The mysqltest program runs a test case against a MySQL server and optionally compares the output with a result file. This program reads input written in a special test language. Typically, you invoke mysqltest via mysql-test-run.pl rather than invoking it directly.

Features of mysqltest:

- Can send SQL statements to MySQL servers for execution
- Can execute external shell commands
- Can test whether the result from a SQL statement or shell command is as expected
- Can connect to one or more standalone mysqld servers and switch between connections
- Can connect to an embedded server (libmysqld), if MySQL is compiled with support for libmysqld. (In this case, the executable is named mysqltest\_embedded rather than mysqltest.)

By default, mysqltest reads the test case on the standard input. To run mysqltest this way, you normally invoke it like this:

shell> **mysqltest [options] [db\_name] < test\_file**

You can also name the test case file with  $a$  --test-file=file\_name option.

mysqltest supports the following options:

 $--help. -?$ 

Display a help message and exit.

• --basedir=dir\_name, -b dir\_name

The base directory for tests.

• --big-test, -B

Define the mysqltest variable \$BIG\_TEST as 1.

• --compress, -C

Compress all information sent between the client and the server if both support compression.

• --cursor-protocol

Use cursors for prepared statements (implies --ps-protocol). This option was added in MySQL 5.0.19.

• --database=db\_name, -D db\_name

The default database to use.

• --debug[=debug\_options], -#[debug\_options]

Write a debugging log if MySQL is built with debugging support. The default debug\_options value is 'd:t:S:i:O,/tmp/mysqltest.trace'.

• --host=host\_name, -h host\_name

Connect to the MySQL server on the given host.

--include=file name, -i file name

Include the contents of the given file before processing the contents of the test file. The included file should have the same format as other mysqltest test files. This option has the same effect as putting  $a$  --source  $file$  name command as the first line of the test file. This option was added in MySQL 5.1.7.

• --max-connect-retries=num

The maximum number of connection attempts when connecting to server. This option was added in MySQL 5.0.23.

• --no-defaults

Do not read default options from any option files.

• --password[=password], -p[password]

The password to use when connecting to the server. If you use the short option form  $(-p)$ , you *cannot* have a space between the option and the password. If you omit the *password* value following the --password or -p option on the command line, you are prompted for one.

• --port=port\_num, -P port\_num

The TCP/IP port number to use for the connection.

• --ps-protocol

Use the prepared-statement protocol for communication.

• --quiet

Suppress all normal output. This is a synonym for --silent.

• --record, -r

Record the output that results from running the test file into the file named by the --result-file option, if that option is given.

• --result-file=file\_name, -R file\_name

This option specifies the file for test case expected results.  $--result$ -file, together with --record, determines how mysqltest treats the test actual and expected results for a test case:

- If the test produces no results, mysqltest exits with an error message to that effect.
- Otherwise, if  $-\text{result-file}$  is not given, mysqltest sends test results to the standard output.
- With  $--result$ -file but not  $--record$ , mysqltest reads the expected results from the given file and compares them with the actual results. If the results do not match,  $mysgltest$ writes a .reject file in the same directory as the result file and exits with an error.
- With both --result-file and --record, mysqltest updates the given file by writing the actual test results to it.
- --server-arg=value, -A value

Pass the argument as an argument to the embedded server. For example, --server-arg=--tmpdir=/tmp or --server-arg=--core. Up to 64 arguments can be given.

--server-file=file name, -F file name

Read arguments for the embedded server from the given file. The file should contain one argument per line.

• --silent, -s

Suppress all normal output.

• --skip-safemalloc

Do not use memory allocation checking.

• --sleep=num, -T num

Cause all sleep commands in the test case file to sleep num seconds. This option does not affect real\_sleep commands.

As of MySQL 5.0.23, an option value of 0 can be used, which effectively disables sleep commands in the test case.

• --socket=path, -S path

The socket file to use when connecting to localhost (which is the default host).

• --sp-protocol

Execute DML statements within a stored procedure. For every DML statement, mysqltest creates

and invokes a stored procedure that executes the statement rather than executing the statement directly. This option was added in MySQL 5.0.19.

--test-file=file name, -x file name

Read test input from this file. The default is to read from the standard input.

• --timer-file=file\_name, -m file\_name

The file where the timing in microseconds is written.

• --tmpdir=dir\_name, -t dir\_name

The temporary directory where socket files are put.

--user=user\_name, -u user\_name

The MySQL username to use when connecting to the server.

• --verbose, -v

Verbose mode. Print out more information what the program does.

• --version, -V

Display version information and exit.

• --view-protocol

<span id="page-25-0"></span>Every SELECT statement is wrapped inside a view. This option was added in MySQL 5.0.19.

## **4.2. mysql-test-run.pl — Run MySQL Test Suite**

The mysql-test-run.pl Perl script is the main application used to run the test suite for MySQL 5.1 and up. It invokes mysqltest to run individual test cases. (Prior to MySQL 5.1, mysqltest-run can be used instead.)

Invoke mysql-test-run.pl in the mysql-test directory like this:

shell> **mysql-test-run.pl [options] [test\_name] ...**

Each test\_name argument names a test case. The test case file that corresponds to the test name is t/test\_name.test.

For each test\_name argument,  $mysql-test-run.pdf$  runs the named test case. With no test name arguments, mysql-test-run.pl runs all .test files in the t subdirectory.

To run a family of test cases for which the names share a common prefix, use the  $-\text{do-test}$  $fix$  option. For example,  $--$ do $-$ tests=rpl runs the replication tests (test cases that have names beginning with rpl).

mysql-test-run.pl defines several environment variables. Some of them are listed in the following table.

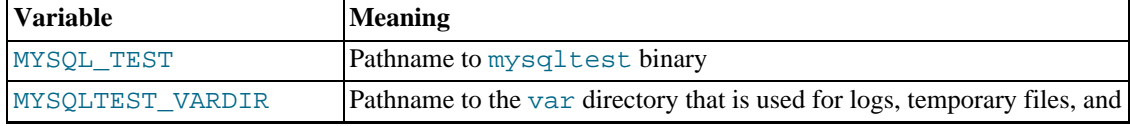

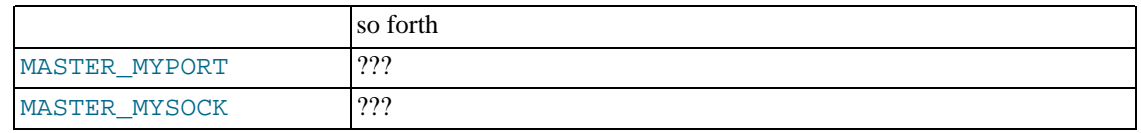

Tests sometimes rely on certain environment variables being defined. For example, certain tests assume that MYSQL\_TEST is defined so that mysqltest can invoke itself with exec \$MYSQL\_TEST.

mysql-test-run.pl supports the options in the following list. An argument of -- tells mysqltest-run.pl not to process any following arguments as options. (A description of differences between the options supported by mysql-test-run.pl and mysql-test-run appears following the list.)

• --help, -h

Display a help message and exit.

• --bench

Run the benchmark suite.

• --benchdir=path

The directory where the benchmark suite is located. The default path is  $\ldots$  /  $\ldots$  /mysql-bench.

• --big-test

Pass the --big-test option to mysqltest.

• --check-testcases

Check test cases for side effects.

• --client-ddd

Start mysqltest in the ddd debugger.

• --client-debugger

Start mysqltest in the named debugger.

• --client-gdb

Start mysqltest in the gdb debugger.

 $--<sub>c</sub>$ comment=str

Write  $str$  to the output.

• --compress

Compress all information sent between the client and the server if both support compression.

• --cursor-protocol

Pass the --cursor-protocol option to mysqltest (implies --ps-protocol).

• --ddd

Start mysqld in the ddd debugger.

• --debug

Dump trace output for all clients and servers.

• --debugger

Start mysqld the named debugger.

• --do-test=prefix

Run all test cases having a name that begins with the given  $prefix \times$  value. This option provides a convenient way to run a family of similarly named tests.

• --embedded-server

Use a version of mysqltest built with the embedded server.

• --extern

Use an already running server.

Note: If a test case has an . opt file that requires the server to be restarted with specific options, the file will not be used. The test case likely will fail as a result.

• --fast

Do not clean up from earlier test runs.

• --force

Normally,  $mysgl-test-run$ . pl exits if a test case fails. --force causes execution to continue regardless of test case failure.

• --gcov

Run tests with the gcov test coverage tool.

• --gdb

Start mysqld in the gdb debugger.

• --gprof

Run tests with the gprof profiling tool.

• --im-mysqld1-port

TCP/IP port number to use for the first mysqld, controlled by Instance Manager.

• --im-mysqld2-port

TCP/IP port number to use for the second mysqld, controlled by Instance Manager.

• --im-port

TCP/IP port number to use for mysqld, controlled by Instance Manager.

• --log-warnings

Pass the --log-warnings option to mysqld.

• --manual-debug

Use a server that has already been started by the user in a debugger.

• --manual-gdb

Use a server that has already been started by the user in the gdb debugger.

• --master-binary=path

Specify the path of the mysqld binary to use for master servers.

--master port=port num

Specify the TCP/IP port number for the first master server to use. Observe that the option name has an underscore and not a dash.

• --mysqld=str

Extra options to pass to mysqld.

• --ndb-connectstring=str

Pass --ndb-connectstring=str to the master MySQL server. This option also prevents mysql-test-run.pl from starting a cluster. It is assumed that there is already a cluster running to which the server can connect with the given connectstring.

• --ndb-connectstring-slave=str

Pass --ndb-connectstring=str to slave MySQL servers. This option also prevents mysqltest-run.pl from starting a cluster. It is assumed that there is already a cluster running to which the server can connect with the given connectstring.

• --ndb-extra-test

Unknown.

• --ndbcluster-port=port\_num, --ndbcluster\_port=port\_num

Specify the TCP/IP port number that NDB Cluster should use.

• --ndbcluster-port-slave=port\_num

Specify the TCP/IP port number that the slave NDB Cluster should use.

• --netware

Run mysqld with options needed on NetWare.

• --notimer

Cause mysqltest not to generate a timing file.

• --ps-protocol

Pass the --ps-protocol option to mysqltest.

• --record

Pass the --record option to mysqltest. This option requires a specific test case to be named on the command line.

• --reorder

Reorder tests to minimize the number of server restarts needed.

• --script-debug

Enable debug output for mysql-test-run.pl itself.

• --skip-im

Do not start Instance Manager; skip Instance Manager test cases.

• --skip-master-binlog

Do not enable master server binary logging.

• --skip-ndbcluster, --skip-ndb

Do not start NDB Cluster; skip Cluster test cases.

• --skip-ndbcluster-slave, --skip-ndb-slave

Do not start an NDB Cluster slave.

• --skip-rpl

Skip replication test cases.

• --skip-slave-binlog

Do not enable master server binary logging.

• --skip-ssl

Do not start mysqld with support for SSL connections.

• --skip-test=regex

Specify a regular expression to be applied to test case names. Cases with names that match the expression are skipped. tests to skip.

• --skip-\*

 $-\text{skip}$  + options not otherwise recognized by mysql-test-run.pl are passed to the master server.

• --slave-binary=path

Specify the path of the mysqld binary to use for slave servers.

• --slave\_port=port\_num

Specify the TCP/IP port number for the first master server to use. Observe that the option name has an underscore and not a dash.

 $--sleep=N$ 

Pass --sleep=N to mysqltest.

• --small-bench

Run the benchmarks with the --small-tests and --small-tables options.

• --socket=file\_name

For connections to localhost, the Unix socket file to use, or, on Windows, the name of the named pipe to use.

• --sp-protocol

Pass the --sp-protocol option to mysqltest.

 $--ss1$ 

If  $my\sqrt{g}$ -test-run.pl is started with the  $--$ ssl option, it sets up a secure conection for all test cases. In this case, if mysqld does not support SSL, mysql-test-run.pl exits with an error message: Couldn't find support for SSL

• --start-and-exit

Initialize and start servers with the startup settings for the specified test case or cases, if any, and then exit.

• --start-dirty

Start servers (without initialization) for the specified test case or cases, if any, and then exit. You can then manually run the test cases.

--start-from=test name

mysql-test-run.pl sorts the list of names of the test cases to be run, and then begins with test\_name.

• --strace-client

Create strace output for mysqltest.

• --stress

Run the stress test. The other  $-\text{stress}-\text{xxxx}$  options apply in this case.

• --stress-init-file=file\_name

 $file$  name is the location of the file that contains the list of tests. The default file is stress\_init.txt in the test suite directory.

• --stress-loop-count=N

In sequential stress-test mode, the number of loops to execute before exiting.

• --stress-mode=mode

This option indicates the test order in stress-test mode. The mode value is either random to select tests in random order or seq to run tests in each thread in the order specified in the test list file. The default mode is random.

--stress-suite=suite name

The name of the test suite to use for stress testing. The default suite name is main (the regular test suite located in the mysql-test directory).

• --stress-test-count=N

For stress testing, the number of tests to execute before exiting.

• --stress-test-duration=N

For stress testing, the duration of stress testing in seconds.

• --stress-test-file=file\_name

The file that contains the list of tests to use in stress testing. The tests should be named without the .test extension. The default file is stress\_tests.txt in the test suite directory.

• --stress-threads=N

The number of threads to use in stress testing. The default is 5.

• --suite=suite\_name

Run the named test suite. The default name is main (the regular test suite located in the mysql – test directory).

• --suite-timeout=minutes

Specify the maximum test suite runtime.

• --testcase-timeout

Specify the maximum test case runtime.

• --timer

Cause mysqltest to generate a timing file. The default file is named ./var/log/timer.

• --tmpdir=path

The directory where temporary file are stored. The default location is . /var/tmp.

• --unified-diff, --udiff

Use unified diff format when presenting differences between expected and actual test case results.

• --use-old-data

Do not install the test databases. (Use existing ones.)

• --user-test=val

Unused.

• --user=user\_name

The MySQL username to use when connecting to the server.

• --valgrind

Run mysqltest and mysqld with valgrind.

• --valgrind-all

Like --valgrind, but passes the --verbose and --show-reachable options to valgrind.

• --valgrind-mysqltest

Run mysqltest with valgrind.

• --valgrind-mysqltest-all

Like --valgrind-mysqltest, but passes the --verbose and --show-reachable options to valgrind.

• --valgrind-options=str

Extra options to pass to valgrind.

• --valgrind-path=path

Specify the pathname to the valgrind executable.

• --vardir=path

Specify the path where files generated during the test run are stored. The default location is ./var.

• --view-protocol

Pass the --view-protocol option to mysqltest.

 $--wait-timeout=N$ 

Unused?

• --warnings

This option is a synonym for --log-warnings.

• --with-ndbcluster

Use NDB Cluster and enable test cases that require it.

• --with-ndbcluster-all

Use NDB Cluster in all tests.

• --with-ndbcluster-only

Run only test cases that have ndb in their name.

• --with-ndbcluster-slave

Unknown.

• --with-openssl

This option is a synonym for  $-\text{ss}1$ .

#### **Note**

```
mysql-test-run supports the following options not supported by mysql-
test-run.pl: --local, --local-master, --ndb-verbose, -
-ndb_mgm-extra-opts, --ndb_mgmd-extra-opts, --ndbd-extra-opts, -
-old-master, --purify, --use-old-data, --valgrind-mysqltest-all.
Conversely, mysql-test-run.pl supports the following options not supported by
mysql-test-run: --benchdir, --check-testcases, --client-ddd, -
```

```
-client-debugger, --cursor-protocol, --debugger, -
-im-mysqld1-port, --im-mysqld2-port, --im-port, --manual-debug, -
-netware, --notimer, --reorder, --script-debug, --skip-im, -
-skip-ssl, --sp-protocol, --start-dirty, --suite, --suite-timeout,
--testcase-timeout, --udiff, --unified-diff, --valgrind-path, -
-vardir, --view-protocol.
```
## **4.3. mysql-test-run — Run MySQL Test Suite**

<span id="page-33-0"></span>The  $mysql-test-run$  shell script is the main application used to run the test suite before MySQL 5.1. It invokes mysqltest to run individual test cases. (mysql-test-run.pl is preferred as of 5.1.)

 $m\nu$ sql-test-run is a shell script, so it does not run on Windows. The replacement script ( $m\nu$ sqltest-run.pl) is written in Perl and therefore has better cross-platform portability.

Invoke mysql-test-run in the mysql-test directory like this:

shell> **mysql-test-run [options] [test\_name] ...**

Each  $test\_name$  argument names a test case. The test case file that corresponds to the test name is t/test\_name.test.

For each test\_name argument, mysql-test-run runs the named test case. With no test\_name arguments, mysql-test-run runs all .test files in the t subdirectory.

To run a family of test cases for which the names share a common prefix, use the  $-\text{do-tests}=pre$  $fix$  option. For example,  $--do-test=rp1$  runs the replication tests (test cases that have names beginning with rpl).

mysql-test-run defines several environment variables. Some of them are listed in the following table.

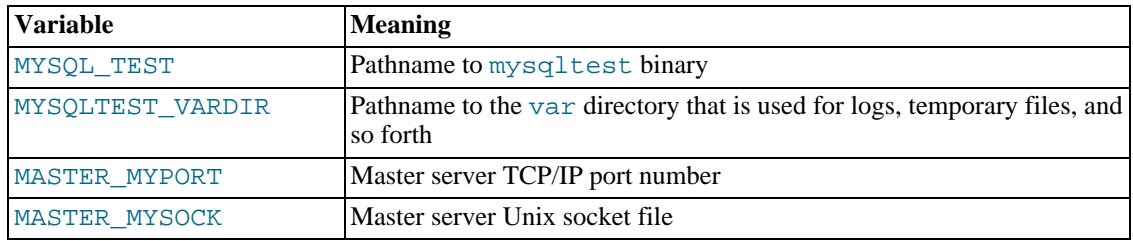

Tests sometimes rely on certain environment variables being defined. For example, certain tests assume that MYSQL\_TEST is defined so that mysqltest can invoke itself with exec \$MYSQL\_TEST.

 $mysgl-test-run$  supports the options in the following list. An argument of  $-$ -tells  $mysgl$ test-run not to process any following arguments as options. (A description of differences between the options supported by  $mysql-test-run$  and  $mysql-test-run$ .pl appears in [Section 4.2,](#page-25-0) "mysql-test-run.pl [— Run MySQL Test Suite".](#page-25-0))

• --bench

Run the benchmark suite.

• --big-test

Pass the --big-test option to mysqltest.

• --client-gdb

Start mysqltest in the gdb debugger.

 $--$ comment= $str$ 

Write  $str$  to the output.

• --compress

Compress all information sent between the client and the server if both support compression.

• --ddd

Start mysqld in the ddd debugger.

• --debug

Dump trace output for all clients and servers.

• --do-test=prefix

Run all test cases having a name that begins with the given  $prefix$  value. This option provides a convenient way to run a family of similarly named tests.

• --embedded-server

Use a version of mysqltest built with the embedded server.

• --extern

Use an already running server.

Note: If a test case has an . opt file that requires the server to be restarted with specific options, the file will not be used. The test case likely will fail as a result.

• --fast

Do not clean up from earlier test runs.

• --force

Normally, mysql-test-run exits if a test case fails. --force causes execution to continue regardless of test case failure.

 $-$ -gcov

Run tests with the gcov test coverage tool.

 $--qdb$ 

Start mysqld in the gdb debugger.

• --gprof

Run tests with the gprof profiling tool.

• --local

Do not use an already running server. mysql-run-test starts a server and tells mysqltest to use it. This is the default as of MySQL 4.1.

• --local-master

Unknown. (Assume the master server is already running?)

• --log-warnings

Pass the --log-warnings option to mysqld.

• --manual-gdb

Use a server that has already been started by the user in the gdb debugger.

• --master-binary=path

Specify the path of the mysqld binary to use for master servers.

• --master\_port=port\_num

Specify the TCP/IP port number for the first master server to use. Observe that the option name has an underscore and not a dash.

• --mysqld=str

Extra options to pass to mysqld.

• --ndb-connectstring=str

Pass --ndb-connectstring=str to the master MySQL server. This option also prevents mysql-test-run from starting a cluster. It is assumed that there is already a cluster running to which the server can connect with the given connectstring.

• --ndb-connectstring-slave=str

Pass --ndb-connectstring=str to slave MySQL servers. This option also prevents mysqltest-run from starting a cluster. It is assumed that there is already a cluster running to which the server can connect with the given connectstring.

• --ndb-extra-test

Unknown.

• --ndb-verbose

Unknown.

--ndb\_mgm-extra-opts=str

Extra options to pass to ndb\_mgm. Observe that the option name contains an underscore.

--ndb\_mgmd-extra-opts=str

Extra options to pass to ndb\_mgmd. Observe that the option name contains an underscore.

• --ndbcluster-port=port\_num, --ndbcluster\_port=port\_num

Specify the TCP/IP port number that NDB Cluster should use.

• --ndbcluster-port-slave=port\_num

Specify the TCP/IP port number that the slave NDB Cluster should use.

• --ndbd-extra-opts=str

Extra options to pass to ndbd.

• --old-master

When  $mysq1-test-run$  is run against an old (4.0) server, this option prevents certain arguments from being passed to the server.

• --ps-protocol

Pass the --ps-protocol option to mysqltest.

• --purify

Use the Purify memory-leak detector.

• --record

Pass the --record option to mysqltest. This option requires a specific test case to be named on the command line.

• --skip-master-binlog

Do not enable master server binary logging.

• --skip-ndbcluster, --skip-ndb

Do not start NDB Cluster; skip Cluster test cases.

• --skip-ndbcluster-slave, --skip-ndb-slave

Do not start an NDB Cluster slave.

• --skip-rpl

Skip replication test cases.

• --skip-slave-binlog

Do not enable master server binary logging.

• --skip-test=regex

Specify a regular expression to be applied to test case names. Cases with names that match the ex-

pression are skipped. tests to skip.

• --skip-\*

 $-\text{skip}$  + options not otherwise recognized by mysql-test-run are passed to the master server.

• --slave-binary=path

Specify the path of the mysqld binary to use for slave servers.

• --slave\_port=port\_num

Specify the TCP/IP port number for the first master server to use. Observe that the option name has an underscore and not a dash.

 $--sleep=N$ 

Pass --sleep=N to mysqltest.

• --small-bench

Run the benchmarks with the --small-tests and --small-tables options.

--socket=file name

For connections to localhost, the Unix socket file to use, or, on Windows, the name of the named pipe to use.

• --start-and-exit

Initialize and start servers with the startup settings for the specified test case or cases, if any, and then exit.

• --start-from=test\_name

mysql-test-run sorts the list of names of the test cases to be run, and then begins with test\_name.

• --strace-client

Create strace output for mysqltest.

• --stress

Run the stress test. The other  $-\text{stress}-\text{xxx}$  options apply in this case.

• --stress-init-file=file\_name

file\_name is the location of the file that contains the list of tests. The default file is stress\_init.txt in the test suite directory.

• --stress-loop-count=N

In sequential stress-test mode, the number of loops to execute before exiting.

• --stress-mode=mode

This option indicates the test order in stress-test mode. The mode value is either random to select

tests in random order or seq to run tests in each thread in the order specified in the test list file. The default mode is random.

• --stress-suite=suite\_name

The name of the test suite to use for stress testing. The default suite name is main (the regular test suite located in the mysql-test directory).

• --stress-test-count=N

For stress testing, the number of tests to execute before exiting.

• --stress-test-duration=N

For stress testing, the duration of stress testing in seconds.

--stress-test-file=file name

The file that contains the list of tests to use in stress testing. The tests should be named without the .test extension. The default file is stress\_tests.txt in the test suite directory.

• --stress-threads=N

The number of threads to use in stress testing. The default is 5.

• --timer

Cause mysqltest to generate a timing file. The default file is named ./var/log/timer.

• --tmpdir=path

The directory where temporary file are stored. The default location is . /var/tmp.

• --use-old-data

Do not install the test databases. (Use existing ones.)

• --user-test=val

Unused.

--user=user name

The MySQL username to use when connecting to the server.

• --valgrind

Run mysqltest and mysqld with valgrind.

• --valgrind-all

Like --valgrind, but passes the --verbose and --show-reachable options to valgrind.

• --valgrind-mysqltest

Run mysqltest with valgrind.

• --valgrind-mysqltest-all

Like --valgrind-mysqltest, but passes the --verbose and --show-reachable options to valgrind.

• --valgrind-options=str

Extra options to pass to valgrind.

 $--wait-timeout=N$ 

Unused?

• --warnings

This option is a synonym for --log-warnings.

• --with-ndbcluster

Use NDB Cluster and enable test cases that require it.

• --with-ndbcluster-all

Use NDB Cluster in all tests.

• --with-ndbcluster-only

Run only test cases that have ndb in their name.

• --with-ndbcluster-slave

Unknown.

• --with-openssl

<span id="page-39-0"></span>If mysql-test-run is started with the --ssl option, it sets up a secure conection for all test cases. In this case, if mysqld does not support SSL, mysql-test-run exits with an error message: Couldn't find support for SSL

## **4.4. mysql-stress-test.pl — Server Stress Test Program**

The mysql-stress-test.pl Perl script performs stress-testing of the MySQL server. (MySQL 5.0 and up only)

mysql-stress-test.pl requires a version of Perl that has been built with threads support.

Invoke mysql-stress-test.pl like this:

shell> **mysql-stress-test.pl [options]**

mysql-stress-test.pl supports the following options:

• --help

Display a help message and exit.

• --abort-on-error

Unknown.

• --check-tests-file

Periodically check the file that lists the tests to be run. If it has been modified, reread the file. This can be useful if you update the list of tests to be run during a stress test.

• --cleanup

Force cleanup of the working directory.

• --log-error-details

Log error details in the global error log file.

 $-$ -loop-count= $N$ 

In sequential test mode, the number of loops to execute before exiting.

--mysqltest=path

The pathname to the mysqltest program.

--server-database=db name

The database to use for the tests.

--server-host=host name

The hostname of the local host to use for making a TCP/IP connection to the local server. By default, the connection is made to localhost using a Unix socket file.

• --server-logs-dir=path

This option is required.  $path$  is the directory where all client session logs will be stored. Usually this is the shared directory that is associated with the server used for testing.

• --server-password=password

The password to use when connecting to the server.

• --server-port=port\_num

The TCP/IP port number to use for connecting to the server. The default is 3306.

--server-socket=file name

For connections to localhost, the Unix socket file to use, or, on Windows, the name of the named pipe to use. The default if  $/\text{tmp/mysql.sock.}$ 

--server-user=user name

The MySQL username to use when connecting to the server. The default is root.

 $--sleep-time=N$ 

The delay in seconds between test executions.

• --stress-basedir=path

This option is required.  $path$  is the working directory for the test run. It is used as the temporary location for result tracking during testing.

• --stress-datadir=path

The directory of data files to be used during testing. The default location is the data directory under the location given by the --stress-suite-basedir option.

• --stress-init-file[=path]

 $file\_name$  is the location of the file that contains the list of tests. If missing, the default file is stress\_init.txt in the test suite directory.

• --stress-mode=mode

This option indicates the test order in stress-test mode. The mode value is either random to select tests in random order or seq to run tests in each thread in the order specified in the test list file. The default mode is random.

• --stress-suite-basedir=path

This option is required. path is the directory that has the t and r subdirectories containing the test case and result files. This directory is also the default location of the stress-test.txt file that contains the list of tests. (A different location can be specified with the --stress-tests-file option.)

• --stress-tests-file[=file\_name]

Use this option to run the stress tests.  $E \perp l e$  name is the location of the file that contains the list of tests. If  $file$  name is omitted, the default file is  $stress-test.txt$  in the stress suite directory. (See --stress-suite-basedir.)

--suite=suite name

Run the named test suite. The default name is main (the regular test suite located in the mysql – test directory).

• --test-count=N

The number of tests to execute before exiting.

• --test-duration=N

The duration of stress testing in seconds.

• --test-suffix=str

Unknown.

• --threads=N

The number of threads. The default is 1.

• --verbose

Verbose mode. Print more information about what the program does.

# <span id="page-42-0"></span>Chapter 5. mysqltest Language Reference

This chapter describes the test language implemented by mysqltest. The language allows input to contain a mix of comments, commands executed by mysqltest itself, and SQL statements that mysqltest sends to a MySQL server for execution.

#### **Terminology notes:**

- A "command" is an input test that mysqltest recognizes and executes itself. A "statement" is an SQL statement or query that mysqltest sends to the MySQL server to be executed.
- When mysqltest starts, it opens a connection named default to the MySQL server, using any connection parameters specified by the command options. (For a local server, the default username is  $\text{root}$ . For an external server, the default username is test or the user specified with the --user option.) You can use the connect command to open other connections, the connection command to switch between connections, and the disconnect command to close connections. However, the capability for switching connections means that the connection named default need not be the connection in use at a given time. To avoid ambiguity, this document avoids the term "default connection." It uses the term "current connection" to mean "the connection currently in use," which might be different from "the connection named default."

## **5.1. mysqltest Input Conventions**

<span id="page-42-1"></span>mysqltest reads input lines and processes them as follows:

- "End of line" means a newline (linefeed) character. A carriage return/linefeed (CRLF) pair also is allowable as as a line terminator (the carriage return is ignored). Carriage return by itself is *not* allowed as a line terminator.
- A line that begins with '#' as the first non-whitespace content is treated as a comment that extends to the end of the line and is ignored. Example:

# this is a comment

A line that begins with ' $-$ -' as the first non-whitespace content also is treated as a comment that extends to the end of the line. However, unlike '#' comments, if the first word of the comment is a valid mysqltest command, mysqltest executes the line from that word to the end of the line as a command.

mysqltest interprets the following lines as comments because the first word is not a mysqltest command:

```
-- this is a comment
-- clean up from previous test runs
```
mysqltest interprets the following lines as commands and executes them because the first word is a mysqltest command:

```
--disconnect conn1
-- error 1050
```
The '--' syntax is useful for writing commands that contain embedded instances of the command delimiter:

-- echo write this text; it goes to the result file

• Other input is taken as normal command input. The command extends to the next occurrence of the command delimiter, which is semicolon (';') by default. The delimiter can be changed with the delimiter command.

If mysqltest recognizes the first word of the delimiter-terminated command, mysqltest executes the command itself. Otherwise, mysqltest assumes that the command is an SQL statement and sends it to the MySQL server to be executed.

Because the command extends to the delimiter, a given input line can contain multiple commands, and a given command can span multiple lines. The ability to write multiple-line statements is useful for making long statements more readable, such as a create table statement for a table that has many columns.

After mysqltest reads a command up to a delimiter and executes it, input reading restarts following the delimiter and any remaining input on the line that contains the delimiter is treated as though it begins on a new line. Consider the following two input lines:

```
echo issue a select statement; select 1; echo done
issuing the select statement;
```
That input contains two commands and one SQL statement:

echo issue a select statement select 1 echo done issuing the select statement

Similarly, '#' comments or '--' comments can begin on a command line following a delimiter:

```
select 'hello'; # select a string value
select 'hello'; -- echo that was a select statement
```
On a multiple-line command, '#' or ' $-\cdot$ ' at the beginning of the second or following lines is not special. Thus, the second and third lines of the following variable-assignment command are not taken as comments. Instead, the variable  $\ddot{\sigma}$  a is set to a value that contains two linefeed characters:

```
let $a = This is a variable
# assignment that sets a variable
-- to a multiple-line value;
```
Note that '--' comments and normal commands have complementary properties with regard to how mysqltest reads them:

- $A'$  --' comment is terminated by a newline, regardless of how many delimiters it contains.
- A normal command (without  $\left(-\right)$ ) is terminated by the delimiter (semicolon), no matter how many newlines it contains.

mysqltest commands can be written either as comments (with a leading '--') or as normal command input (no leading  $(--')$ ). Use the command delimiter only in the latter case. Thus, these two lines are equivalent:

--sleep 2 sleep 2;

The equivalence is true even for the delimiter command. For example, to set the delimiter to '/', either of these commands work:

```
--delimiter //
delimiter //;
```
To set the delimiter back to ';', use either of these commands:

```
--delimiter ;
delimiter ;//
```
The input language has certain ambiguities. For example, if you write the following line, intending it as a comment that indicates where test 43 ends, it will not work:

-- End of test 43

The "comment" is not treated as such because end is a valid mysqltest command. Thus, although it is *possible* to write a non-command comment that begins with ' $--$ ', it is better to use '#' instead. Writing comments with '#' also has less potential to cause problems in the future. For example, mysqltest interprets the line --switch to conn1 as a comment currently, but if mysqltest is extended in the future to add a switch command, that line will be treated as a command instead. If you use '#' for all comments, this problem will not occur.

Another ambiguity occurs because a non-comment line can contain either a mysqltest command or an SQL statement. This has a couple of implications:

- No mysqltest command should be the same as any keyword that can begin an SQL statement.
- <span id="page-44-0"></span>• Should extensions to SQL be implemented in the future, it's possible that a new SQL keyword could be impossible for mysqltest to recognize as such if that keyword is already used as a mysqltest command.

## **5.2. mysqltest Commands**

mysqltest supports the commands described in this section. Command names are not case sensitive.

Some examples of command use are given, but you can find many more by searching the test case files in the mysql-test/t directory.

character set charset name

Set the default character set to *charset\_name*. Initially, the character set is latin1.

```
character_set utf8;
--character_set sjis
```
• connect (name, host\_name, user\_name, password, db\_name [,port\_num [,socket [,options]]])

Open a connection to the server and make the connection the current connection. (Syntax oddities: There must be whitespace between connect and the opening parenthesis, and no whitepace after the opening parenthesis.)

The arguments to connect are:

- name is the name for the connection (for use with the connection, disconnect, and dirty close commands). This name must not already be in use by an open connection.
- host name indicates the host where the server is running.
- user\_name and password are the username and password of the MySQL account to use.
- db\_name is the default database to use. As a special case,  $*NO-ONE*$  means that no default database should be selected. You can also leave db\_name blank to select no database.
- port\_num, if given, is the TCP/IP port number to use for the connection. This parameter can be given by using a variable.
- socket, if given, is the socket file to use for connections to  $localhost$ . This parameter can be given by using a variable.
- options can be one or more of the words SSL and COMPRESS, separated by spaces. These specify the use of SSL and the compressed client/server protocol, respectively.

To omit an argument, just leave it blank. For an omitted argument, mysqltest uses an empty string for the first five arguments and the *options* argument. For omitted port or socket options, mysqltest uses the default port or socket.

```
connect (conn1,localhost,root,,);
connect (conn2,localhost,root,mypass,test);
connect (conn1,127.0.0.1,root,,test,$MASTER_MYPORT);
```
The last example assumes that the  $$MASTER$  MYPORT variable has already been set (perhaps as an environment variable).

If a connection attempt fails initially, mysqltest retries five times if the abort-on-error setting is enabled.

```
connection connection_name
```
Select *connection\_name* as the current connection. To select the connection that mysqltest opens when it starts, use the name default.

connection master; connection conn2; connection default;

#### dec \$var name

Decrement a numeric variable. If the variable does not have a numeric value, the result is undefined.

dec \$count; dec \$2;

#### delimiter str

Set the command delimiter to  $str$ , which may consist of 1 to 15 characters. The default delimiter is the semicolon character  $(';')$ .

```
delimiter //;
--delimiter stop
```
#### dirty\_close *connection\_name*

Close the named connection. This is like disconnect except that it calls vio delete() before it closes the connection. If the connection is the current connection, you should use the connection command to switch to a different connection before executing further SQL statements.

disable abort on error, enable abort on error

Disable or enable abort-on-error behavior. This setting is enabled by default. With this setting enabled, mysqltest aborts the test when a statement sent to the server results in an unexpected error, and does not generate the .reject file. For discussion of reasons why it can be useful to disable this behavior, see [Section 5.5, "Error Handling".](#page-55-1)

```
--disable_abort_on_error
--enable_abort_on_error
```
#### • disable\_info, enable\_info

Disable or enable additional information about SQL statement results. This setting is disabled by default. With this setting enabled, mysqltest displays the affected-rows count and the output from the mysql\_info() C API function. The "affected-rows" value is "rows selected" for statements such as SELECT and "rows modified" for statements that change data.

```
--disable_info
--enable_info
```
#### • disable\_metadata, enable\_metadata

Disable or enable query metadata display. This setting is disabled by default. With this setting enabled, mysqltest adds query metadata to the result. This information consists of the values corresponding to the members of the MYSQL\_FIELD C API data structure, for each column of the result.

```
--disable_metadata
--enable_metadata
```
#### • disable\_parsing, enable\_parsing

Disable or enable query parsing. This setting is enabled by default. When disabled, mysqltest ignores everything until enable\_parsing.

```
--disable_parsing
--enable_parsing
```
#### • disable\_ps\_protocol, enable\_ps\_protocol

Disable or enable prepared-statement protocol. This setting is disabled by default unless the --ps-protocol option is given.

```
--disable_ps_protocol
--enable_ps_protocol
```
#### • disable\_ps\_warnings, enable\_ps\_warnings

Disable or enable prepared-statement warnings. This setting is enabled by default.

```
--disable_ps_warnings
--enable_ps_warnings
```
#### • disable\_query\_log, enable\_query\_log

Disable or enable query logging. This setting is enabled by default. With this setting enabled, mysqltest echoes input SQL statements to the test result.

One reason to disable query logging is to reduce the amount of test output produces, which also makes comparison of actual and expected results more efficient.

```
--disable_query_log
--enable_query_log
```
#### disable reconnect, enable reconnect

Disable or enable automatic reconnect for dropped connections. (The default depends the client library version.) This command applies to connections made afterward.

--disable\_reconnect --enable\_reconnect

#### • disable\_result\_log, enable\_result\_log

Disable or enable the result log. This setting is enabled by default. With this setting enabled, mysqltest displays query results (and results from commands such as echo and exec).

```
--disable_result_log
--enable_result_log
```
#### • disable\_rpl\_parse, enable\_rpl\_parse

Disable or enable parsing of statements to determine whether they go to the master or slave. (MySQL 4.0 and up only.) The default is whatever the default is for the C API library.

--disable\_rpl\_parse --enable\_rpl\_parse

#### • disable\_warnings, enable\_warnings

Disable or enable warnings. This setting is enabled by default. With this setting enabled, mysqltest uses SHOW WARNINGS to display any warnings produced by SQL statements.

--disable\_warnings --enable\_warnings

#### disconnect connection name

Close the named connection. If the connection is the current connection, you should use the connection command to switch to a different connection before executing further SQL statements.

```
disconnect conn2;
disconnect slave;
```
#### echo text

Echo the text to the test result. References to variables within the text are replaced with the corresponding values.

```
--echo "Another sql mode test"
echo "should return only 1 row";
```
• end

End an if or while block. If there is no such block open, mysqltest exits with an error. See Section 5.4, "mysqltest [Flow Control Constructs"](#page-55-0), for information on flow-control constructs.

mysqltest considers } and end the same: Both end the current block.

end\_timer

Stop the timer. By default, the timer does not stop until just before mysqltest exits.

error error\_code [, error\_code] ...

Specify one or more comma-separated error values that the next command is expected to return. Each error\_code value is a MySQL-specific error number or a SQLSTATE value. (These are the kinds of values returned by the mysql\_errno() and mysql\_sqlstate() CAPI functions, respectively.)

If you specify a SOLSTATE value, it should begin with an  $S$  to enable mysqltest to distinguish it from a MySQL error number. For example, the error number 1050 and the SQLSTATE value 42S01 are equivalent, so the following commands specify the same expected error:

```
--error 1050
--error S42S01
```
Is is also possible to use the symbolic error name from mysqld\_error.h:

```
--error ER_TABLE_EXISTS_ERROR
```
If a statement fails with an error that has not been specified as expected by means of a  $error$  command, mysqltest aborts and reports theh error message returned by the MySQL server.

If a statement fails with an error that has been specified as expected by means of a error command, mysqltest does not abort. Instead, it continues and writes a message to the result output.

If an error command is given with a single error value and the statement fails with that error, mysqltest reports the error message returned by the MySQL server.

Input:

--error S42S02 drop table t;

mysqltest reports:

```
ERROR 42S02: Unknown table 't'
```
If an  $error$  command is given with multiple error values and the statement fails with that error, mysqltest reports a generic message. (This is true even if the error values are all the same, a fact that can be used if you want a message that does not contain varying information such as table names.)

Input:

```
--error S41S01,S42S02
drop table t;
```
mysqltest reports:

```
Got one of the listed errors
```
An error value of 0 or  $\text{\$00000}$  means "no error," so using either for an error command is the same as saying explicitly, "no error is expected, the statement must succeed.".

To indicate that you expect success or a given error or errors, specify 0 or S00000 first in the error list. If you put the no-error value later in the list, the test will abort if the statement is successful. That is, these two commands have different effects:

--error 0,1051 --error 1051,0

You can use error to specify shell status values for testing the value of shell commands executed via the exec command. This does not apply to system, for which the command status is ignored.

```
eval statement
```
Evaluate the statement by replacing references to variables within the text with the corresponding values. Then send the resulting statement to the server to be executed. Use  $\Diamond \Diamond'$  to specify a literal '\$' character.

The advantage of using eval statement versus just statement is that eval provides variable expansion.

```
eval use $DB;
eval change master to master_port=$SLAVE_MYPORT;
eval prepare stmt1 from "$my_stmt";
```
eval result

Unknown.

exec command [arg] ...

Execute the shell command using the popen() library call. References to variables within the command are replaced with the corresponding values. Use '\ $\$\$ ' to specify a literal ' $\$\$ ' character.

On Cygwin, the command is executed from  $\text{cmd} \cdot \text{exe}$ , so commands such as  $\text{rm}$  cannot be executed with exec. Use system instead.

```
--exec $MYSQL_DUMP --xml --skip-create test
--exec rm $MYSQLTEST_VARDIR/tmp/t1
exec $MYSQL_SHOW test -v -v;
```
exit

Terminate the test case. This is considered a "normal termination." That is, using  $e$ xit does not result in evaluation of the test case as having failed.

• horizontal\_results

Set the default query result display format to horizontal. Initially, the default is to display results horizontally.

--horizontal\_results

if (expr)

Begin an if block, which continues until an end line. mysqltest executes the block if the expression is true. There is no provision for else with if. See Section 5.4, "[mysqltest](#page-55-0) Flow Con[trol Constructs",](#page-55-0) for further information about if statements.

```
let $counter=0;
if ($counter)
{
  echo Counter is greater than 0, (counter=0);
}
if (!$counter)
{
  echo Counter is not 0, (counter=0);
}
```
#### inc *\$var* name

Increment a numeric variable. If the variable does not have a numeric value, the result is undefined.

inc \$i; inc \$3;

let \$var name = value

Assign a value to a variable. The variable name cannot contain whitespace or the '=' character. mysqltest aborts with an error if the value is erroneous.

As of MySQL 5.0.26/5.1.12, references to variables within  $value$  are replaced with their corresponding values.

If the let command is specified as a normal command (that is, not beginning with '--'), value includes everything up to the command delimiter, and thus can span multiple lines.

```
- - 1et $1 = 0let \frac{2}{3}count = 10;
```
The result from executing a query can be assigned to a variable by enclosing the query within backtick ('`') characters:

let  $iq = \text{select version}()$ ;

• ping

Ping the server. This executes the  $mysql\_ping$  () C API function. The function result is discarded. The effect is that if the connection has dropped and reconnect is enabled, pinging the server causes a reconnect.

query [statement]

Send the statement to the server to be executed. The query command can be used to force mysqltest to send a statement to the server even if it begins with a keyword that is a mysqltest command.

query\_horizontal statement

Execute the statement and display its result horizontally.

```
query_horizontal select pi();
```
query\_vertical statement

Execute the statement and display its result vertically.

query\_vertical select pi();

```
• real_sleep num
```
Sleep num seconds. num can have a fractional part. Unlike the sleep command, real\_sleep is not affected by the --sleep command-line option.

```
--real_sleep 10
real_sleep 5;
```
Try not to use sleep or real\_sleep commands more than necessary. The more of them there are, the slower the test suite becomes.

reap

Receive the result of the statement most recently sent with the send command.

```
replace column col num value [col num value] ...
```
Replace strings in the output from the next statement. The value in  $\text{col}_\text{num}$  is replaced by the corresponding value. There can be more than one  $col\_num/value$  pair. Column numbers start with 1.

A replacement value can be double-quoted. (Use '\"' to specify a double quote within a replacement string.) Variables can be used in a replacement value if it is not double-quoted.

If mixed replace\_xxx commands are given, only the final one applies.

Note: Although replace\_regex and replace\_result affect the output from exec, replace\_column does not because exec output is not necessarily columnar.

--replace\_column 9 # replace\_column 1 b 2 d;

#### • replace\_regex /pattern/replacement/[i] ...

In the output from the next statement, find strings that match  $pattern$  (a regular expression) and replace them with  $replacement$ . Each instance of a string in the line that matches the pattern is replaced. Matching is case sensitive by default. Specify the optional i modifier to cause matching to be case insensitive.

The syntax for allowable patterns is the same as for the REGEXP SQL operator. In addition, the pattern can contain parentheses to mark substrings matched by parts of the pattern. These substrings can be referenced in the replacement string: An instance of  $\setminus N$  in the replacement string causes insertion of the N-th substring matched by the pattern. For example, the following command matches strawberry and replaces it with raspberry and strawberry:

--replace\_regex /(strawberry)/raspberry and \1/

Multiple pattern/replacement pairs may be given. The following command replaces instances of A with  $\text{C}$  (the first pattern replaces A with B, the second replaces B with  $\text{C}$ ):

--replace\_regex /A/B/ /B/C/

If a given pattern is not found, no error occurs and the input is unchanged.

The replace\_regex command was added in MySQL 5.1.6.

• replace\_result from\_val to\_val [from\_val to\_val] ...

Replace strings in the result. Each occurrence of  $from\_val$  is replaced by the corresponding to val. There can be more than  $from$  val/to val pair. Arguments can be quoted with single quotes or double quotes. Variable references within the arguments are expanded before replacement occurs. Values are matched literally. To use patterns, use the replace\_regex command.

```
--replace_result 1024 MAX_KEY_LENGTH 3072 MAX_KEY_LENGTH
replace_result $MASTER_MYPORT MASTER_PORT;
```
#### • require file\_name

This command specifies a file to be used for comparison against the results of the next query. If the contents of the file do not match or there is some other error, the test aborts with a "this test is not supported" error message.

```
--require r/slave-stopped.result
--require r/have_moscow_leap_timezone.require
```
#### • result file\_name

This command specifies a file to be used for comparison when the test case completes. If the content does not match or there is some other error, write the result to  $r/file\_name$ .reject.

If the  $-$ -record command-line option is given, the result command changes the file by writing the ew test result to it.

• rpl\_probe

Unknown.

save master pos

For a master replication server, save the current binary log filename and position. These values can be used for subsequent sync\_with\_master or sync\_slave\_with\_master commands.

send [statement]

Send a statement to the server but do not wait for the result. The result must be received with the reap command.

If statement is omitted, the send command applies to the next statement executed. This means that send can be used on a line by itself before a statement. Thus, this command:

send select 1;

Is equivalent to these commands:

send; select 1;

#### sleep num

Sleep num seconds. num can have a fractional part. If the  $-\text{s}$ leep command-line option was given, the option value overrides the value given in the  $s$ leep command. For example, if mysqltest is started with  $-\text{sleep}=10$ , the command sleep 15 sleeps 10 seconds, not 15.

```
--real_sleep 10
real_sleep 5;
```
Try not to use sleep or real\_sleep commands more than necessary. The more of them there are, the slower the test suite becomes.

source file name

Read test input from the named file.

If you find that several test case files contain a common section of commands (for example, statements that create a standard set of tables), you can put those commands in another file and those test cases that need the file can include it by means of a source  $file$  name command. This enables you to write the code just once rather than in multiple test cases.

Normally, the filename in the source command is relative to the mysql-test directory because mysqltest usually is invoked in that directory.

A sourced file can use source to read other files, but take care to avoid a loop. The maximum nesting level is 16.

```
--source include/have_csv.inc
source include/varchar.inc;
```

```
start_timer
```
Restart the timer, overriding any timer start that occurred earlier. By default, the timer starts when mysqltest begins execution.

• sync\_slave\_with\_master [connection\_name]

Executing this command is equivalent to executing the following commands:

```
save_master_pos;
connection connection_name;
sync_with_master 0;
```
If connection\_name is not specified, the connection named slave is used.

The effect is to save the replication coordinates (binary log filename and position) for the server on the current connection (which is assumed to be a master replication server), and then switch to a slave server and wait until it catches up with the saved coordinates. Note that this command implicitly changes the current connection.

sync with master offset

For a slave replication server, wait until it has caught up with the master. The position to synchronize to is the position saved by the most recent save\_master\_pos command plus offset.

To use this command, save\_master\_pos must have been executed at some point earlier in the test case to cause mysqltest to save the master's replication coordinates.

system command [arg] ...

Execute the shell command using the system() library call. References to variables within the command are replaced with the corresponding values. Use  $\Diamond$  to specify a literal ' $\Diamond$ ' character.

On Cygwin, the command is executed from  $\text{cmd} \cdot \text{exe}$ , so commands such as  $\text{rm}$  cannot be executed with exec. Use system instead.

```
--system echo '[mysqltest1]' > $MYSQLTEST_VARDIR/tmp/tmp.cnf
--system echo 'port=1234' >> $MYSQLTEST_VARDIR/tmp/tmp.cnf
system rm $MYSQLTEST_VARDIR/master-data/test/t1.MYI;
```
• vertical\_results

Set the default query result display format to vertical. Initially, the default is to display results horizontally.

--vertical\_results

• wait\_for\_slave\_to\_stop

Poll the current connection, which is assumed to be a connection to a slave replication server, by executing SHOW STATUS LIKE 'Slave\_running' statements until the result is OFF.

• while (expr)

Begin a while loop block, which continues until an end line. mysqltest executes the block repeatedly as long as the expression is true. See flow-control constructs. [Section 5.4, "](#page-55-0)mysqltest [Flow Control Constructs"](#page-55-0), for further information about while statements.

Make sure that the loop includes some exit condition that eventually occurs. This can be done by writing  $\exp r$  so that it becomes false at some point.

```
let $i=5;while ($i)
{
  echo $i;
  dec $i;
}
```
## <span id="page-54-0"></span>**5.3. mysqltest Variables**

You can define variables and refer to their values. You can also refer to environment variables, and there is a built-in variable that contains the result of the most recent SQL statement.

To define a variable, use the let command. Examples:

```
let \hat{a} = 14;
let $b = this is a string;--let \frac{2}{3}a = 14--let $b = this is a string
```
The variable name cannot contain whitespace or the '=' character.

If a variable has a numeric value, you can increment or decrement the value:

inc \$a; dec \$a; --inc \$a --dec \$a

inc and dec are commonly used in while loops to modify the value of a counter variable that controls loop execution.

The result from executing a query can be assigned to a variable by enclosing the query within backtick ('`') characters:

let \$q = `select version()`;

References to variables can occur in the echo, eval, exec, and system commands. Variable references are replaced by their values. As of MySQL 5.0.26/5.1.12, the value assigned to a variable in a let command also can refer to variables.

You can refer to environment variables. For example, this command displays the value of the \$PATH variable from the environment:

--echo \$PATH

 $\frac{1}{2}$  smysql $\frac{1}{2}$  errno is a built-in variable that contains the numeric error returned by the most recent SOL statement sent to the server, or 0 if the command executed successfully.  $\frac{1}{2}$  statement sent to the server, or 0 if the command executed successfully. –1 if no statement has yet been sent.

<span id="page-55-0"></span>mysqltest first checks mysqltest variables and then environment variables. mysqltest variable names are not case sensitive. Environment variable names are case sensitive.

## **5.4. mysqltest Flow Control Constructs**

The syntax for if and while blocks looks like this:

```
if (expr)
{
  command list
}
while (expr)
{
  command list
}
```
An expression result is true if non-zero, false if zero. If the expression begins with !, the sense of the test is reversed.

There is no provision for else with if.

For a while loop, make sure that the loop includes some exit condition that eventually occurs. This can be done by writing  $\epsilon_{XPT}$  so that it becomes false at some point.

The allowable syntax for expr is  $\frac{5}{var}$  name,  $\frac{1}{var}$  name, a string or integer, or `query`.

<span id="page-55-1"></span>The opening  $\{$  must be separated from the preceding  $\}$  by whitespace (such as a space or a line break).

## **5.5. Error Handling**

If an expected error is specified and that error occurs, mysqltest continues reading input. If the command is successful or a different error occurs, mysqltest aborts.

If no expected error is specified, mysqltest aborts unless the command is successful. (It is implicit that you expect \$mysql\_errno to be 0.)

By default, mysqltest aborts for certain conditions:

• A statement that fails when it should have succeeded. The following statement should succeed if table t exists:

select \* from t;

• A statement that fails with an error different from that specified:

```
--error 1
select * from no_such_table;
```
A statement that succeeds when an error was expected:

```
--error 1
select 'a string';
```
You can disable the abort for errors of the first type by using the disable\_abort\_on\_error command. In this case, when errors occur for statements that should succeed, mysqltest continues processing intput.

disable\_abort\_on\_error does *not* cause mysqltest to ignore errors for the other two types, where you explicitly state which error you expect. This behavior is intentional. The rationale is that if you use the error command to specify an expected error, it is assumed that the test is sufficiently well characterized that only the specified error is accceptable.

If you do not use the error command, it is assumed that you might not know which error to expect or that it might be difficult to characterize all possible errors that could occur. In this case, disable abort on error is useful for causing mysqltest to continue processing input. This can be helpful in the following circumstances:

- During test case development, it is useful to process all input even if errors occur so that you can see all errors at once, such as those that occur due to typographical or syntax errors. Otherwise, you can see and fix only one scripting problem at a time.
- Within a file that is included with a source command by several different test cases, errors might vary depending on the processing environment that is set up prior to the source command.
- Tests that follow a given statement that can fail are independent of that statement and do not depend on its result.

# <span id="page-57-0"></span>Chapter 6. Creating and Executing Unit Tests

As of MySQL 5.1, storage engines and plugins can have unit tests to test their components. The toplevel Makefile target test-unit run all unit tests: It scans the storage engine and plugin directories, the engines' and plugins' directories, recursively, and executes all executable files with a name that ends with  $-t$ .

The unit-testing facility is based on the MyTAP API. Each unit test must be written as a C or C++ program that obeys the MyTAP protocol and that is compiled to produce an executable with a name that ends with  $-t$ . For example, you can create a source file named mytest-t.c the compiles to produce an executable mytest-t. The executable will be found and run when you execute make test or make test-unit in the distribution top-level directory.

Example unit tests can be found in the unitttest/examples directory of a MySQL source distribution. The code for the MyTAP protocol is located in the unittest/mytap directory.

Each unit test file should be stored in a storage engine or plugin directory (storage/engine\_name or  $p \log \frac{ln(p \log n)}{p \log \frac{1}{n}}$  or one of its subdirectories. A reasonable convention is to create a unittest subdirectory under the storage engine or plugin directory and create unit test files in unittest.

## <span id="page-58-0"></span>Index

## **A**

abort-on-error option mysql-stress-test.pl, 36

## **B**

basedir option mysqltest, 19 bench option mysql-test-run, 30 mysql-test-run.pl, 22 benchdir option mysql-test-run.pl, 22 big option mysql-test-run, 30 mysql-test-run.pl, 22 big-test option mysqltest, 19

### **C**

check-testcases option mysql-test-run.pl, 22 check-tests-file option mysql-stress-test.pl, 36 cleanup option mysql-stress-test.pl, 36 client-ddd option mysql-test-run.pl, 22 client-debugger option mysql-test-run.pl, 22 client-gdb option mysql-test-run, 30 mysql-test-run.pl, 22 comment option mysql-test-run, 30 mysql-test-run.pl, 22 compress option mysql-test-run, 30 mysql-test-run.pl, 22 mysqltest, 19 cursor-protocol option mysql-test-run.pl, 22 mysqltest, 19

### **D**

database option mysqltest, 19 ddd option mysql-test-run, 30 mysql-test-run.pl, 22 debug option mysql-test-run, 30 mysql-test-run.pl, 23 mysqltest, 19

debugger option mysql-test-run.pl, 23 do-test option mysql-test-run, 30 mysql-test-run.pl, 23

### **E**

embedded-server option mysql-test-run, 30 mysql-test-run.pl, 23 extern option mysql-test-run, 30 mysql-test-run.pl, 23

### **F**

fast option mysql-test-run, 30 mysql-test-run.pl, 23 force option mysql-test-run, 30 mysql-test-run.pl, 23

### **G**

gcov option mysql-test-run, 30 mysql-test-run.pl, 23 gdb option mysql-test-run, 31 mysql-test-run.pl, 23 gprof option mysql-test-run, 31 mysql-test-run.pl, 23

## **H**

help option mysql-stress-test.pl, 35 mysql-test-run.pl, 22 mysqltest, 18 host option mysqltest, 19

### **I**

im-mysqld1-port option mysql-test-run.pl, 23 im-mysqld2-port option mysql-test-run.pl, 23 im-port option mysql-test-run.pl, 23 include option mysqltest, 19

### **L**

local option mysql-test-run, 31 local-master option mysql-test-run, 31 log-error-details option mysql-stress-test.pl, 36 log-warnings option mysql-test-run, 31 mysql-test-run.pl, 24 loop-count option mysql-stress-test.pl, 36

### **M**

manual-debug option mysql-test-run.pl, 24 manual-gdb option mysql-test-run, 31 mysql-test-run.pl, 24 master-binary option mysql-test-run, 31 mysql-test-run.pl, 24 master\_port option mysql-test-run, 31 mysql-test-run.pl, 24 max-connect-retries option mysqltest, 19 mysql-stress-test.pl abort-on-error option, 36 check-tests-file option, 36 cleanup option, 36 help option, 35 log-error-details option, 36 loop-count option, 36 mysqltest option, 36 server-database option, 36 server-host option, 36 server-logs-dir option, 36 server-password option, 36 server-port option, 36 server-socket option, 36 server-user option, 36 sleep-time option, 36 stress-basedir option, 37 stress-datadir option, 37 stress-init-file option, 37 stress-mode option, 37 stress-suite-basedir option, 37 stress-tests-file option, 37 suite option, 37 test-count option, 37 test-duration option, 37 test-suffix option, 37 threads option, 37 verbose option, 37 mysql-test-run bench option, 30 big option, 30 client-gdb option, 30 comment option, 30 compress option, 30 ddd option, 30 debug option, 30

do-test option, 30 embedded-server option, 30 extern option, 30 fast option, 30 force option, 30 gcov option, 30 gdb option, 31 gprof option, 31 local option, 31 local-master option, 31 log-warnings option, 31 manual-gdb option, 31 master-binary option, 31 master\_port option, 31 mysqld option, 31 ndb-connectstring option, 31 ndb-connectstring-slave option, 31 ndb-extra-test option, 31 ndb-verbose option, 31 ndbcluster-port option, 32 ndbcluster-port-slave option, 32 ndbcluster\_port option, 32 ndbd-extra-opts option, 32 ndb\_mgm-extra-opts option, 31 ndb\_mgmd-extra-opts option, 32 old-master option, 32 ps-protocol option, 32 purify option, 32 record option, 32 skip-master-binlog option, 32 skip-ndb option, 32 skip-ndb-slave option, 32 skip-ndbcluster option, 32 skip-ndbcluster-slave option, 32 skip-rpl option, 32 skip-slave-binlog option, 32 skip-test option, 32 slave-binary option, 33 slave\_port option, 33 sleep option, 33 small-bench option, 33 socket option, 33 start-and-exit option, 33 start-from option, 33 strace-client option, 33 stress option, 33 stress-init-file option, 33 stress-loop-count option, 33 stress-mode option, 33 stress-suite option, 34 stress-test-count option, 34 stress-test-duration option, 34 stress-test-file option, 34 stress-threads option, 34 timer option, 34 tmpdir option, 34 use-old-data option, 34 user option, 34

user-test option, 34 valgrind option, 34 valgrind-all option, 34 valgrind-mysqltest option, 34 valgrind-mysqltest-all option, 34 valgrind-options option, 35 wait-timeout option, 35 warnings option, 35 with-ndbcluster option, 35 with-ndbcluster-all option, 35 with-ndbcluster-only option, 35 with-ndbcluster-slave option, 35 with-openssl option, 35 mysql-test-run.pl bench option, 22 benchdir option, 22 big option, 22 check-testcases option, 22 client-ddd option, 22 client-debugger option, 22 client-gdb option, 22 comment option, 22 compress option, 22 cursor-protocol option, 22 ddd option, 22 debug option, 23 debugger option, 23 do-test option, 23 embedded-server option, 23 extern option, 23 fast option, 23 force option, 23 gcov option, 23 gdb option, 23 gprof option, 23 help option, 22 im-mysqld1-port option, 23 im-mysqld2-port option, 23 im-port option, 23 log-warnings option, 24 manual-debug option, 24 manual-gdb option, 24 master-binary option, 24 master\_port option, 24 mysqld option, 24 ndb-connectstring option, 24 ndb-connectstring-slave option, 24 ndb-extra-test option, 24 ndbcluster-port option, 24 ndbcluster-port-slave option, 24 ndbcluster\_port option, 24 netware option, 24 notimer option, 24 ps-protocol option, 24 record option, 25 reorder option, 25 script-debug option, 25 skip-im option, 25

skip-master-binlog option, 25 skip-ndb option, 25 skip-ndb-slave option, 25 skip-ndbcluster option, 25 skip-ndbcluster-slave option, 25 skip-rpl option, 25 skip-slave-binlog option, 25 skip-ssl option, 25 skip-test option, 25 slave-binary option, 25 slave\_port option, 25 sleep option, 26 small-bench option, 26 socket option, 26 sp-protocol option, 26 ssl option, 26 start-and-exit option, 26 start-dirty option, 26 start-from option, 26 strace-client option, 26 stress option, 26 stress-init-file option, 26 stress-loop-count option, 26 stress-mode option, 26 stress-suite option, 27 stress-test-count option, 27 stress-test-duration option, 27 stress-test-file option, 27 stress-threads option, 27 suite option, 27 suite-timeout option, 27 testcase-timeout option, 27 timer option, 27 tmpdir option, 27 unified-diff option, 27 use-old-data option, 27 user option, 27 user-test option, 27 valgrind option, 27 valgrind-all option, 28 valgrind-mysqltest option, 28 valgrind-mysqltest-all option, 28 valgrind-options option, 28 valgrind-path option, 28 vardir option, 28 view-protocol option, 28 wait-timeout option, 28 warnings option, 28 with-ndbcluster option, 28 with-ndbcluster-all option, 28 with-ndbcluster-only option, 28 with-ndbcluster-slave option, 28 with-openssl option, 28 mysqld option mysql-test-run, 31 mysql-test-run.pl, 24 mysqltest basedir option, 19

big-test option, 19 compress option, 19 cursor-protocol option, 19 database option, 19 debug option, 19 help option, 18 host option, 19 include option, 19 max-connect-retries option, 19 no-defaults option, 19 password option, 19 port option, 19 ps-protocol option, 19 quiet option, 20 record option, 20 result-file option, 20 server-arg option, 20 server-file option, 20 silent option, 20, 20 skip-safemalloc option, 20 sleep option, 20 socket option, 20 sp-protocol option, 20 test-file option, 21 timer-file option, 21 tmpdir option, 21 user option, 21 verbose option, 21 version option, 21 view-protocol option, 21 mysqltest option mysql-stress-test.pl, 36

## **N**

ndb-connectstring option mysql-test-run, 31 mysql-test-run.pl, 24 ndb-connectstring-slave option mysql-test-run, 31 mysql-test-run.pl, 24 ndb-extra-test option mysql-test-run, 31 mysql-test-run.pl, 24 ndb-verbose option mysql-test-run, 31 ndbcluster-port option mysql-test-run, 32 mysql-test-run.pl, 24 ndbcluster-port-slave option mysql-test-run, 32 mysql-test-run.pl, 24 ndbcluster\_port option mysql-test-run, 32 mysql-test-run.pl, 24 ndbd-extra-opts option mysql-test-run, 32 ndb\_mgm-extra-opts option mysql-test-run, 31

ndb\_mgmd-extra-opts option mysql-test-run, 32 netware option mysql-test-run.pl, 24 no-defaults option mysqltest, 19 notimer option mysql-test-run.pl, 24

## **O**

old-master option mysql-test-run, 32

### **P**

password option mysqltest, 19 port option mysqltest, 19 ps-protocol option mysql-test-run, 32 mysql-test-run.pl, 24 mysqltest, 19 purify option mysql-test-run, 32

## **Q**

quiet option mysqltest, 20

### **R**

record option mysql-test-run, 32 mysql-test-run.pl, 25 mysqltest, 20 reorder option mysql-test-run.pl, 25 result-file option mysqltest, 20

## **S**

script-debug option mysql-test-run.pl, 25 server-arg option mysqltest, 20 server-database option mysql-stress-test.pl, 36 server-file option mysqltest, 20 server-host option mysql-stress-test.pl, 36 server-logs-dir option mysql-stress-test.pl, 36 server-password option mysql-stress-test.pl, 36 server-port option mysql-stress-test.pl, 36 server-socket option mysql-stress-test.pl, 36 server-user option mysql-stress-test.pl, 36 silent option mysqltest, 20, 20 skip-im option mysql-test-run.pl, 25 skip-master-binlog option mysql-test-run, 32 mysql-test-run.pl, 25 skip-ndb option mysql-test-run, 32 mysql-test-run.pl, 25 skip-ndb-slave option mysql-test-run, 32 mysql-test-run.pl, 25 skip-ndbcluster option mysql-test-run, 32 mysql-test-run.pl, 25 skip-ndbcluster-slave option mysql-test-run, 32 mysql-test-run.pl, 25 skip-rpl option mysql-test-run, 32 mysql-test-run.pl, 25 skip-safemalloc option mysqltest, 20 skip-slave-binlog option mysql-test-run, 32 mysql-test-run.pl, 25 skip-ssl option mysql-test-run.pl, 25 skip-test option mysql-test-run, 32 mysql-test-run.pl, 25 slave-binary option mysql-test-run, 33 mysql-test-run.pl, 25 slave\_port option mysql-test-run, 33 mysql-test-run.pl, 25 sleep option mysql-test-run, 33 mysql-test-run.pl, 26 mysqltest, 20 sleep-time option mysql-stress-test.pl, 36 small-bench option mysql-test-run, 33 mysql-test-run.pl, 26 socket option mysql-test-run, 33 mysql-test-run.pl, 26 mysqltest, 20 sp-protocol option mysql-test-run.pl, 26 mysqltest, 20

ssl option mysql-test-run.pl, 26 start-and-exit option mysql-test-run, 33 mysql-test-run.pl, 26 start-dirty option mysql-test-run.pl, 26 start-from option mysql-test-run, 33 mysql-test-run.pl, 26 strace-client option mysql-test-run, 33 mysql-test-run.pl, 26 stress option mysql-test-run, 33 mysql-test-run.pl, 26 stress-basedir option mysql-stress-test.pl, 37 stress-datadir option mysql-stress-test.pl, 37 stress-init-file option mysql-stress-test.pl, 37 mysql-test-run, 33 mysql-test-run.pl, 26 stress-loop-count option mysql-test-run, 33 mysql-test-run.pl, 26 stress-mode option mysql-stress-test.pl, 37 mysql-test-run, 33 mysql-test-run.pl, 26 stress-suite option mysql-test-run, 34 mysql-test-run.pl, 27 stress-suite-basedir option mysql-stress-test.pl, 37 stress-test-count option mysql-test-run, 34 mysql-test-run.pl, 27 stress-test-duration option mysql-test-run, 34 mysql-test-run.pl, 27 stress-test-file option mysql-test-run, 34 mysql-test-run.pl, 27 stress-tests-file option mysql-stress-test.pl, 37 stress-threads option mysql-test-run, 34 mysql-test-run.pl, 27 suite option mysql-stress-test.pl, 37 mysql-test-run.pl, 27 suite-timeout option mysql-test-run.pl, 27

#### **T**

test cases, 1

test framework, 3 test-count option mysql-stress-test.pl, 37 test-duration option mysql-stress-test.pl, 37 test-file option mysqltest, 21 test-suffix option mysql-stress-test.pl, 37 testcase-timeout option mysql-test-run.pl, 27 threads option mysql-stress-test.pl, 37 timer option mysql-test-run, 34 mysql-test-run.pl, 27 timer-file option mysqltest, 21 tmpdir option mysql-test-run, 34 mysql-test-run.pl, 27 mysqltest, 21

### **U**

unified-diff option mysql-test-run.pl, 27 unit tests, 1, 3, 53 use-old-data option mysql-test-run, 34 mysql-test-run.pl, 27 user option mysql-test-run, 34 mysql-test-run.pl, 27 mysqltest, 21 user-test option mysql-test-run, 34 mysql-test-run.pl, 27

## **V**

valgrind option mysql-test-run, 34 mysql-test-run.pl, 27 valgrind-all option mysql-test-run, 34 mysql-test-run.pl, 28 valgrind-mysqltest option mysql-test-run, 34 mysql-test-run.pl, 28 valgrind-mysqltest-all option mysql-test-run, 34 mysql-test-run.pl, 28 valgrind-options option mysql-test-run, 35 mysql-test-run.pl, 28 valgrind-path option mysql-test-run.pl, 28 vardir option mysql-test-run.pl, 28

verbose option mysql-stress-test.pl, 37 mysqltest, 21 version option mysqltest, 21 view-protocol option mysql-test-run.pl, 28 mysqltest, 21

### **W**

wait-timeout option mysql-test-run, 35 mysql-test-run.pl, 28 warnings option mysql-test-run, 35 mysql-test-run.pl, 28 with-ndbcluster option mysql-test-run, 35 mysql-test-run.pl, 28 with-ndbcluster-all option mysql-test-run, 35 mysql-test-run.pl, 28 with-ndbcluster-only option mysql-test-run, 35 mysql-test-run.pl, 28 with-ndbcluster-slave option mysql-test-run, 35 mysql-test-run.pl, 28 with-openssl option mysql-test-run, 35 mysql-test-run.pl, 28